# **PDL/81**

# the tool for software designers<br>
PDL/81<sup>"</sup><br>
Design Language<br>
Reference Guide<br>
(Version 2.0)<br>
(Carino, Farbor & Gordon, Inc. Warron Point International Ltd. **Design Language Reference Guide**

**(Version 2.0)**

**Caine, Farber & Gordon, Inc. Warren Point International Ltd.**

### **RESTRICTED RIGHTS LEGEND**

**Use, duplication, or disclosure of the software described herein is governed by the terms of a license agreement or, in the absence of an agreement, is subject to restrictions stated in subparagraph (c)(1) of the Commercial Computer Software – Restricted Rights clause at FAR 52.227-19 or subparagraph (c)(1)(ii) of the Rights in Technical Data and Computer Software clause at DFARS 252.227-7013, as applicable. [Caine, Farber & Gordon, Inc.; 1010 East Union St.; Pasadena, CA 91106]**

Comments or questions relating to this manual or to the subject software are welcomed and should be addressed to:

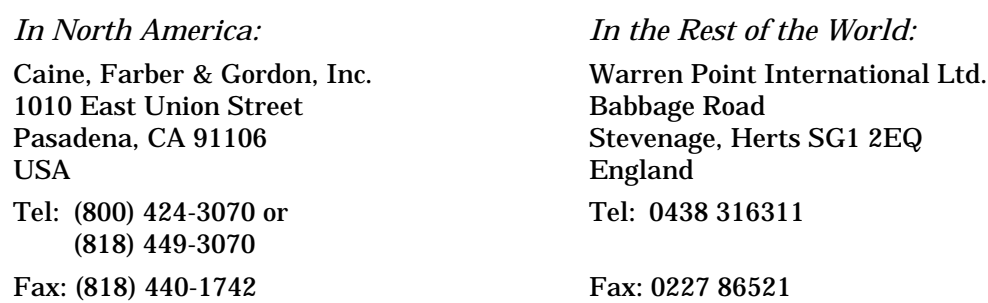

### **Form Number: 9102-2**

*1 August 1988 20 February 1989 1 December 1991*

*Copyright 1981, 1985, 1988, 1991 by Caine, Farber & Gordon, Inc. All Rights Reserved.*

PDL/74, PDL/81, PDL/91, and the PDL prefix are trademarks of Caine, Farber & Gordon, Inc. UNIX is a registered trademark of UNIX System Laboratories. PostScript is a registered trademark of Adobe Systems Incorporated. Ada is a registered trademark of the U. S. Governmenment (Ada Joint Program Office). VAX, VMS, and ULTRIX are trademarks of Digital Equipmeent Corporation. MS and XENIX are trademarks of Microsoft Corporation.

# **Contents**

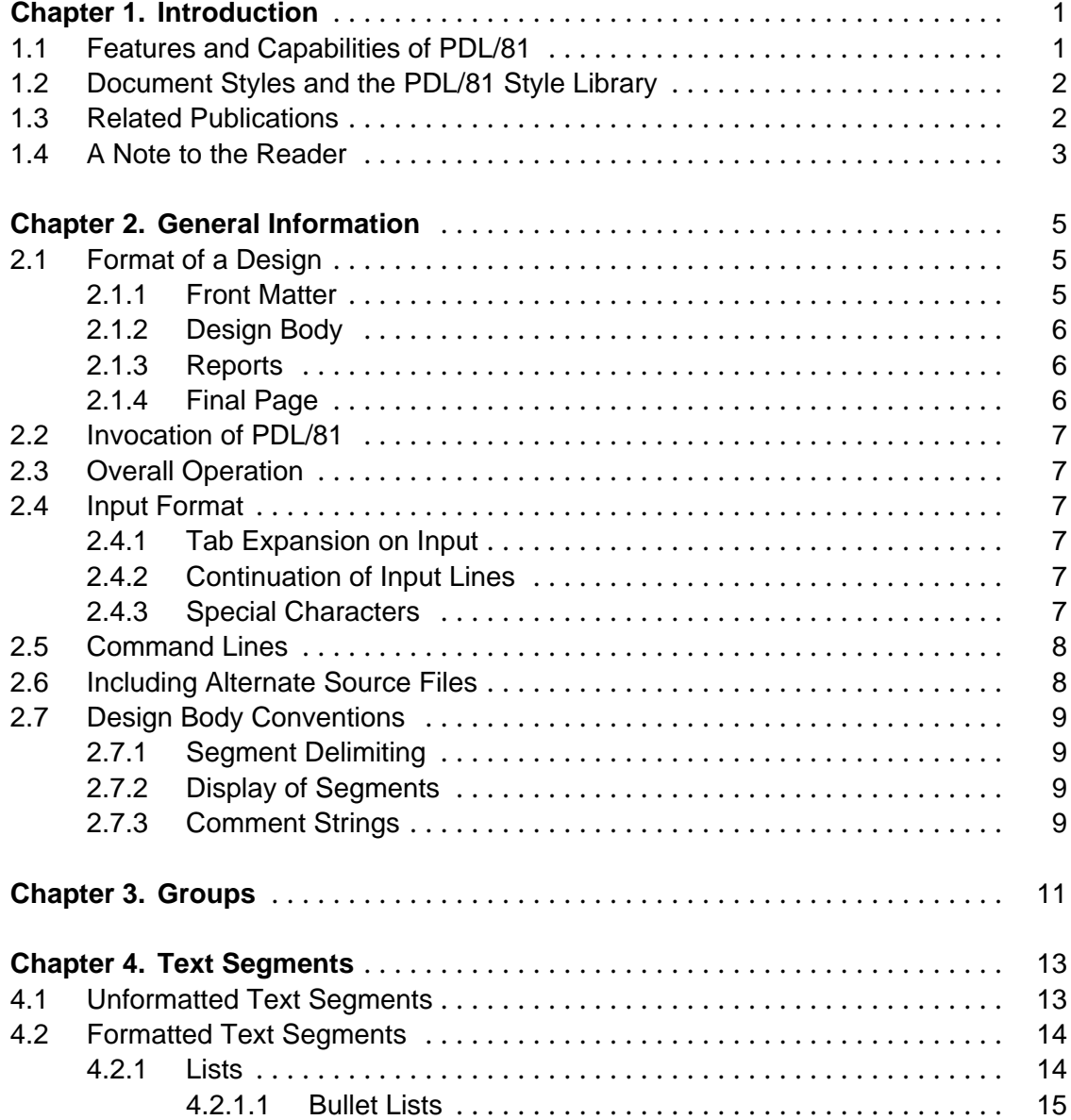

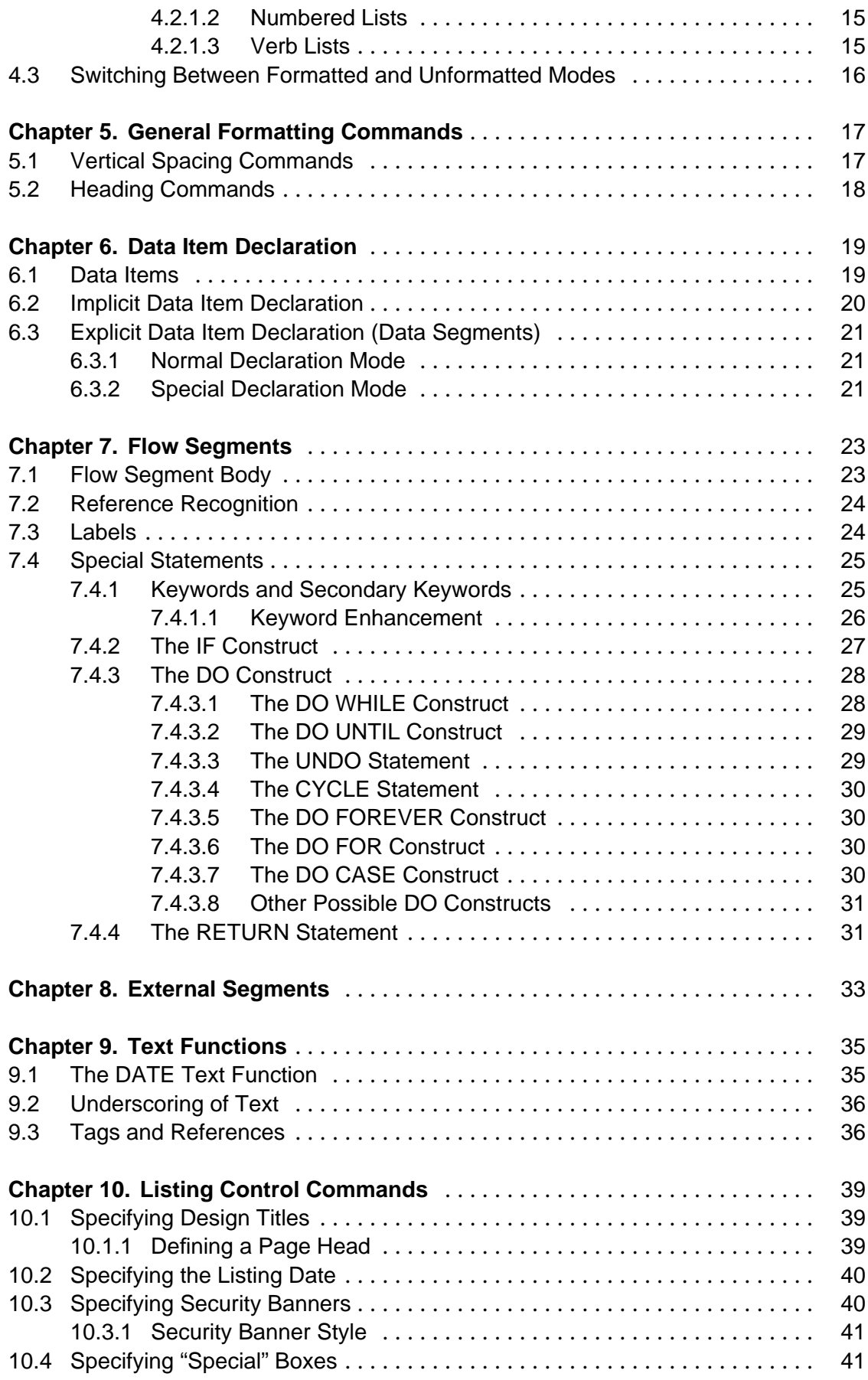

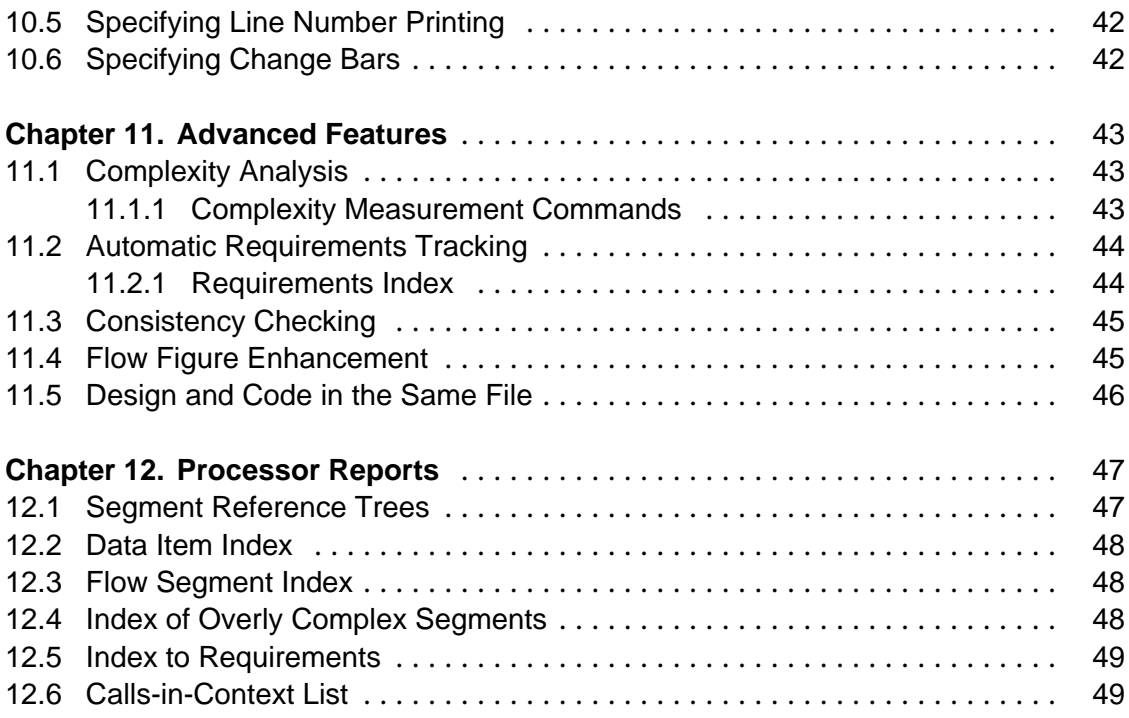

## **Appendices**

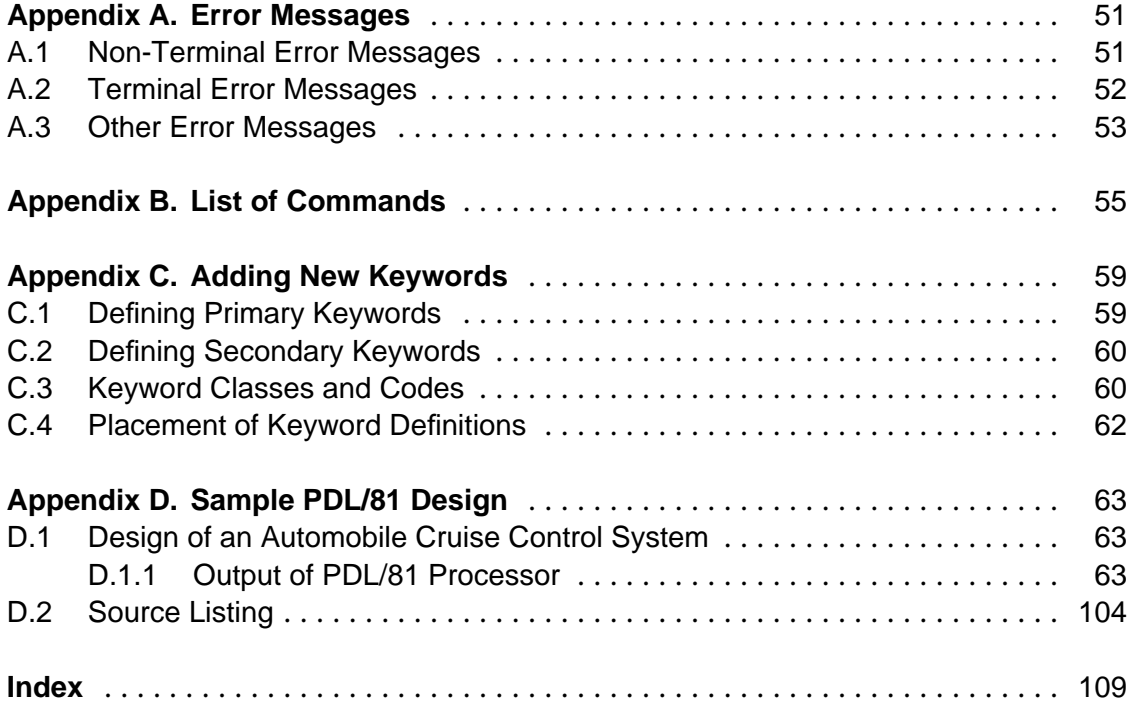

# **1. Introduction**

PDL/81 is a software tool intended as an aid to designing and documenting a program or system of programs. The tool consists of a processor and a style library which is used to tailor the processor to the particular requirements of the document being produced. As distributed, the style library includes definitions for such document styles as:

- program designs;
- manuals and reports;
- memoranda; and
- business letters.

This manual describes the particular data base components which relate to formatting program designs. Other manuals (see Section 1.3) describe the other data base components and the methods for modifying the data base.

The original version of PDL, known as PDL/74, was first developed in 1973. It was intended exclusively for processing program design documents and displaying these documents in a predetermined style. Over the years since the first release, the large PDL user community has provided numerous suggestions for changes and improvements. Most of these suggestions came from the desire to improve the text handling capabilities of PDL/74 and the desire to have significantly more control over the detailed format of the resulting document. PDL/81 addresses these desires directly while still presenting an interface to the designer which is easy to use.

### **1.1 Features and Capabilities of PDL/81**

PDL/81 is a tool which integrates the capabilities commonly associated with a program design language processor and those of a text processing system.

This integration is accomplished by providing an extensive set of primitive formatting operations and a definitional language which allows a format designer to compose abstract constructs from these primitive operations. As an example, a document style for program designs might contain such concepts as "data segment" and "flow segment" while a style for manuals might contain such concepts as "chapter", "enumerated list", and "paragraph".

The end user of PDL/81 uses these abstract concepts without any need to understand the underlying implementation or format design methods. Thus, writing and processing program designs is as simple with PDL/81 as with PDL/74, but the local project manager has significantly more control over the layout and appearance of the resulting design document.

The primitive operations of the Format Design Language allow the format designer a very high degree of flexibility in creating document styles. Among the available capabilities are:

- Complete control over page layout including sheet dimensions and top, bottom, left, and right margins;
- Simple measurements of the cyclomatic complexity of a design;
- Tracking of requirements sections throughout a design;
- Checking that procedure definitions and invocations are consistent;
- Arbitrary running text at top and bottom of each page including security banners with document classification and sheet count;
- Definition of primary and secondary keywords for use in program designs;
- Definition of layout and characteristics of all program design segment types and the ability to create new types of segments;
- Ability to include input from alternate files;
- Automatic generation of table of contents and other such tables (e.g., table of figures, table of tables);
- Automatic generation of document indexes in various forms.

### **1.2 Document Styles and the PDL/81 Style Library**

The document styles which are available at an installation reside in the PDL/81 '*style library*. The form of the library depends on the particular host operating system. The particular style to be used in a PDL/81 run is specified as an option when PDL/81 is invoked.

### **1.3 Related Publications**

Other publications relating to the use of PDL/81 are:

- *PDL/81 Introduction and Invocation Guide* a guide to invoking PDL/81 under various operating environments
- *PDL/81 Ada Design Language Reference Guide* a guide to using PDL/81 for Ada program design
- *PDL/81 Document Language Reference Guide* a guide to using PDL/81 for producing various documents such as manuals and reports
- *PDL/81 Format Designers Guide* A guide to developing new types of PDL/81 design and document styles
- *PDL/81 Installation Guide* a guide to installing PDL/81 under the various supported operating systems.

### **1.4 A Note to the Reader**

This manual describes the distributed document style "design" which is intended to be the standard style for formatting program designs. A sample program design is presented in Section D.1.

If you don't like the results of this style, you may desire to modify the data base. Simple modifications can generally be accomplished after an examination of various data base entries. Extensive modifications, and the development of entirely new design styles, will require reference to the *PDL/81 Format Designers Guide*.

The "design" style should be considered as an example of the kind of design tool which may be defined with PDL/81. For any particular project, it may be desirable to tailor a specific definitions file by removing many of the options which are described here.

# **2. General Information**

This chapter discusses various aspects of the PDL/81 design style which are of general interest. It includes information on the form of a design, overall operation of the processor, and the syntax of PDL/81 commands.

This chapter does not discuss how to invoke the PDL/81 processor under the various supported operating systems. Invocation is discussed in the *PDL/81 Introduction and Invocation Guide.*

### **2.1 Format of a Design**

The PDL/81 design style accepts as input a series of source lines and produces a design document. The document can be formatted for printing on different types of output devices and different paper sizes.

A sample design is showen in Section D.1. The design document is composed of several major sections:

- 1. Front matter
- 2. Design body
- 3. Reports
- 4. Final page

which are now briefly described.

### **2.1.1 Front Matter**

This is the first part of the design document. It begins with a *title page* which identifies the particular design. Primary information for this page comes from the *title* command (see Section 10.1) and the *date* command (see Section 10.2).

The title page is followed by the *table of contents* for the design. The table of contents lists all of the sections and subsections which make up the design along with their corresponding page numbers.

### **2.1.2 Design Body**

The *design body* presents the actual data definitions, procedure definitions, and textual information of the design. This section is composed of various kinds of *segments* which may be structured into *groups* (see Chapter 3). The segment types are:

- *Text Segments*: which represent arbitrary commentary (see Chapter 4).
- *Data Segments*: which allow explicit definition of data items (see Section 6.3).
- *Flow Segments*: which represent the procedural flow of the design (see Chapter 7).
- *External Segments*: which allow declaration of procedures which are assumed to be defined somewhere outside of this design document (see Chapter 8).

### **2.1.3 Reports**

The processor can be instructed to produce several reports (see Chapter 12) which provide information about the content and internal structure of the design. These reports are particularly useful in understanding a design. The possible reports are:

- *Reference Trees*: which shows all of the flow segments arranged in the form of a calling tree. There will be several trees if there are several flow roots in the design. Recursive use of flow segments will be indicated. Reference trees are further described in Section 12.1.
- *Data Index*: which lists each data item in alphabetic order and shows the points in the design where each is referenced. The data index is further described in Section 12.2.
- *Flow Segment Index*: which lists each flow segment in alphabetic order and shows the points in the design where each is referenced. The flow segment index is further described in Section 12.3.
- *Overly Complex Segment Index*: which lists each segment which has a cyclomatic complexity value greater than the selected maximum (see Section 11.1 for a discussion of complexity measurement and Section 12.4 for a discussion of the report).
- *Requirements Index*: which lists each declared requirement number and the segments that address that requirement (see Section 11.2 for a discussion of requirements tracking and Section 12.5 for a discussion of the report).
- *Calls-in-Context Index*: which shows each procedure, function, or entry pint definition along with each line that calls it (see Section 11.3 for a discussion of calls-in-context and Section 12.6 for a discussion of the report).

### **2.1.4 Final Page**

This is the last page of the design document. Besides confirming that the design was completely processed, this page displays a number of statistics about the processing.

### **2.2 Invocation of PDL/81**

The manner of invoking PDL/81 depends on the particular operating system being used. Refer to the *PDL/81 Introduction and Invocation Guide* for specific information.

### **2.3 Overall Operation**

PDL/81 processes a design in two passes. During the first pass, the source is read, page breaks are determined, and a dictionary of data item and segment names is constructed. During the second pass, the source is reread, references to data items and segments are detected, and the design document is formatted. During both passes, progress is noted by displaying the current page number and processing phase on a file (which will usually be the controlling terminal).

### **2.4 Input Format**

Input to PDL/81 consists of a sequence of source lines. Each line is terminated by a newline character. This section describes the interpretation of various special characters and character sequences within source lines. The only ASCII control codes allowed on an input line are "tab" and "newline".

### **2.4.1 Tab Expansion on Input**

ASCII tab characters are allowed on input lines. Each tab will be replaced by enough blanks to position the immediately following character to the next input tab stop. Input tab stops are set at columns 1, 9, 17, ....

### **2.4.2 Continuation of Input Lines**

Any input line may be continued in one of two ways:

- The sequence "\<newline>" results in deletion of both characters, thus causing the following line to be considered part of the current line. The character "\" is known as the *escape character* and has additional uses as described in Section 2.4.3.
- The sequence "/<newline>" will be replaced by a single blank, thus causing the current and following lines to be treated as a single line with their contents separated by a blank. The character "/" is known as the *continue character*. It has special significance only when it immediately precedes a newline character – in any other context, it is just another character.

### **2.4.3 Special Characters**

The character sequence "#{" is used to introduce a text function as described in Chapter 9. The sequence should not appear in any other context, as the results will be unexpected. If it is necessary to use the sequence for some other purpose, the "#" should be protected by an escape character as in " $\forall$ #{".

The special sequence "\\*" will be replaced by the so-called *bullet* character (bullet) in the printed output. The form of this special character depends greatly on the output device being used.

The escape character followed by a space is known as the *unpaddable space*. It will be replaced by a single space in the printed output, but will not be considered to mark a word break during processing.

### **2.5 Command Lines**

If the first character of a line is a "%", the line is known as a *command line*. Command lines contain *commands* which direct various types of processing or provide various information to PDL/81.

When a command line is encountered, white space (blanks and tabs) following the "%" is skipped. If a newline is encountered, the command line is ignored. If an asterisk ("\*") is encountered, the line is considered to be a *comment command*, the rest of the line is skipped, and the whole line is ignored.

If anything else is encountered, it is assumed to start a *command name* which extends to the first blank, tab, or newline. After skipping any white space, the remainder, if any, of the line is considered to be the *command argument*. Thus, for example.

%Title This is a Sample

is a command line with a command name of "Title" and a command argument of "This is a Sample".

Commands may have multiple arguments which are separated from each other by semicolons (";"). Thus, the general form of a command line is

```
%name [argument[;argument]...]
```
where the brackets indicate optional material.

The case (upper, lower, mixed) of a command name is immaterial. Thus, for example, "Title", "TITLE", "title", or even "tiTlE" all represent the same command name.

### **2.6 Including Alternate Source Files**

At any point in the design source, input may be switched to another source file by the command

%Include file

where *file* is the name of the file to be included. Files included with an %Include command may contain %Include commands.

### **2.7 Design Body Conventions**

As outlined in Section 2.1.2, the design body is composed of a number of segments. There are no restrictions on the ordering of segments. The only restriction on the number of segments is that imposed by the amount of memory available to PDL/81 while processing a design.

### **2.7.1 Segment Delimiting**

A segment is introduced by one of the segment commands described elsewhere in this manual. These commands are:

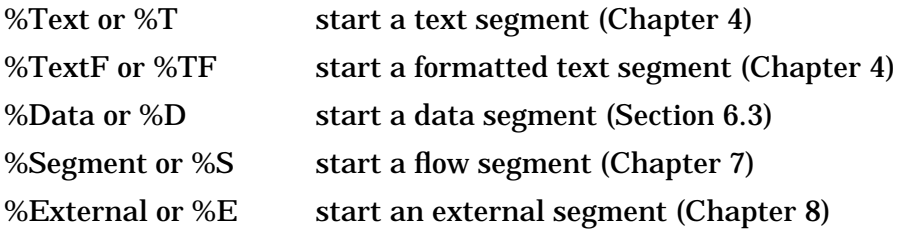

A segment is terminated by the next occurrence of a segment command, a %Group command (see Chapter 3), or the end of the design source.

### **2.7.2 Display of Segments**

Each segment can occupy one or more pages. However, experience has shown that designs are generally much more readable and understandable if each segment is limited to a single page.

Each segment will be enclosed in a box composed of characters specific to the type of segment. The various characters are:

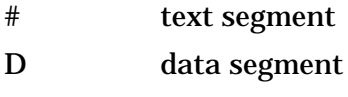

- \* flow segment
- X external segment

If the body of a segment is empty, the box will contain a generated notice that the segment was intentionally left blank.

### **2.7.3 Comment Strings**

The description of data segments (Section 6.3) and of flow segments (Chapter 7) will refer to syntactic constructs known as *comment strings* which are used as delimiters in certain contexts (e.g., to separate a procedure name from its "arguments").

Initially, there are two comment strings defined  $-$  the dot  $(\tilde{\cdot},\tilde{\cdot})$  and the left parenthesis ("("). Replacement or additional comment strings may be defined by the command

%CString [string]

where *string* is one or two non-blank printing characters other than letters or digits. No two comment strings may begin with the same first character. If *string* is absent, all comment strings will be deleted.

For example, to add the Ada comment convention of "--" to the list of comment strings, the command

```
%CString --
```
may be used. The sequence of commands

```
%Cstring
%CString (
%CString --
```
will establish just the left parenthesis and the Ada comment convention as the only comment strings.

# **3. Groups**

A design may be broken into various sections by use of commands of the form

%Group text

or

%G text

where *text* is any sequence of characters to be used as the title for the group. In the design document, each group will be prefaced with a page containing the title of the group centered and boxed. The title will also appear as a subtitle on each design page within the group and will be placed in the table of contents for the design.

Examples of group declarations are

%Group Pass One Processing %G Input Editing Phase

A group is terminated by the next "Group" or "G" command or by the end of the design.

# **4. Text Segments**

Text segments are used to place blocks of commentary into a design. They are frequently used to supply such material as introductory information, table layouts, and record layouts. There are two types of text segments – *unformatted* and *formatted*. Only commands specific to text segments are described in this chapter. See Chapter 5 and Chapter 9 for a discussion of other functions and commands which are useful in text segments.

### **4.1 Unformatted Text Segments**

An unformatted text segment is introduced by the command

```
%Text text
```
or

%T text

where *text* is any sequence of characters to be used as the title of the segment. The title will be displayed at the top of the segment page and will be entered in the table of contents.

The lines comprising the body of an unformatted text segment are simply input and printed as is. No automatic formatting will be performed except that lines which are too long to fit into the segment box will be split at word boundaries and printed on two or more lines. White space on input lines is kept and blank input lines will result in blank output lines.

Examples of commands to introduce an unformatted text segment are:

%Text Introduction to Position Monitoring Module %T Other Documents Relating to this Subsystem

### **4.2 Formatted Text Segments**

A formatted text segment is introduced by the command

%TextF text

or

%TF text

where *text* is any sequence of characters to be used as the title of the segment. The title will be displayed at the top of the segment page and will be entered into the table of contents.

The lines which comprise the segment are considered to be running text. Words are collected, regardless of the input line boundaries, and are put into the output line until a word does not fit. The output line is then printed and a new output line is started. This action is known as "breaking" the line. A break is forced by a blank input line and by the commands described in Section 4.2.1 and Chapter 5. White space on input lines is kept and blank input lines result in blank output lines.

Examples of commands introducing formatted text segments are:

%TextF Standards Used in this Design %TF Outline of Link-Level Protocols

### **4.2.1 Lists**

Within formatted text segments, three types of lists may be automatically formatted:

bullet each list entry is prefixed by the bullet (bullet) character.

numbered each list entry is prefixed by an automatically generated number.

verb each list entry is prefixed by an arbitrary word or phrase. (This list is an example of a verb list.)

The same general structure is used for generating each kind of list. This structure, presented in the form of a numbered list, is:

- 1. a list start command specifying the type of the list
- 2. one or more list entries
- 3. a %LE (list end) command to mark the end of the list

Lists may be nested.

Each list will be automatically preceded and followed by a blank line.

### **4.2.1.1 Bullet Lists**

A bullet list is introduced by the command

%BL

The text for the list entries should follow, separated from each other by a single blank line. The list is closed by the command

%LE

which should not be preceded by a blank line.

### **4.2.1.2 Numbered Lists**

A numbered list is introduced by the command

%NL

The text for the list entries should follow, separated from each other by a single blank line. The list is closed by the command

%LE

which should not be preceded by a blank line.

### **4.2.1.3 Verb Lists**

A verb list is introduced by the command

%VL [indent]

where *indent* is a decimal integer which specifies the number of characters to indent the text of the list items. In the absence of *indent*, a value of 16 will be used.

Each item in a verb list is introduced by the command

%Verb text

where *text* is the word or phrase to be displayed at the left margin. The text of the list entry follows on succeeding lines.

The last entry in a verb list should be followed by the command

%LE

to close the list.

### **4.3 Switching Between Formatted and Unformatted Modes**

The initial formatting mode (formatted or unformatted) for a text segment is determined by the command which introduces that text segment. Within a text segment, either formatting mode may be established at any point by the commands

%Fill

which establishes formatted mode and

%NoFill

which establishes unformatted mode.

# **5. General Formatting Commands**

This chapter describes commands which relate to the general control of formatting within a segment. These commands are most often used in text segments (see Chapter 4) but may be used in any kind of segment.

### **5.1 Vertical Spacing Commands**

Blank lines may be inserted into a segment by the command

%Space number

where *number* is a decimal integer giving the number of blank lines to insert. If the given number of blank lines exceeds the number of available lines remaining on the page, a new page is started instead. For example,

%Space 3

would cause three blank lines to be inserted or would cause a page eject if there were not at least three lines remaining on the page.

The command

%Need number

where *number* is a decimal integer, will cause a page eject if at least *number* lines do not remain on the current page. If at least that many lines remain, the command has no effect. Thus,

%Need 5

will cause a new page to be started if fewer than five lines remain on the current page.

The command

%Eject

will cause a new page to be started.

### **5.2 Heading Commands**

The heading commands allow descriptive headings to be placed within a segment. When mentioned below, the terms "centered" and "flush left" are to be taken as being relative to the textual display area within the segment box.

The command

%MajorHeading text

will skip two lines; print *text* centered, underscored, and capitalized; and skip two lines.

The command

%Heading text

will skip two lines; print *text* flush left, underscored, and capitalized; and skip one line.

The command

%SubHeading text

will skip one line; print *text* flush left and underscored; and skip one line.

# **6. Data Item Declaration**

PDL/81 allows the designer to declare certain items known as *data items*. References to these items within flow segments will be collected and may be displayed in the data item index (see Section 12.2).

### **6.1 Data Items**

Within data segments (see Section 6.3) and flow segments (see Chapter 7), tokens consisting of letters, digits, and certain special characters are considered to be *potential data items*. A potential data item will be considered to be an actual data item if it is defined as such in an implicit (see Section 6.2) or explicit (see Section 6.3) data declaration.

Lines which begin (possibly after some leading white space) with a comment string (see Section  $2.7.3$ ) will not be examined for potential data items.

The special characters which may be part of a potential data item are initially " $\mathcal{S}$ ", " $\neq$ ", " $\omega$ ", and " ". Thus, in the line

 $x = a$1+bb*cc$ 

the potential data items are

x a\$1 bb cc

The case (upper, lower, mixed) of letters in names of potential data items is immaterial. Thus, for example, "test", "Test", "TEST", and even "tEst" all represent the same item.

The set of these special characters may be modified by the command

%DSChar char

where *char* is a non-blank, non-alphanumeric character to be added to the set of data item special characters. If *char* is absent, the set is made empty. All uses of the "DSChar" command should precede the first segment.

As an example, the special characters "%" and "!" can be added to the set by the commands

%DSChar % %DSChar !

and the set can be defined to contain only the character "\$" by

%DSChar %DSChar \$

### **6.2 Implicit Data Item Declaration**

When a potential data item is encountered in a flow segment, it will be declared as an implicit data item if

- 1. it contains a *data character*;
- 2. it is longer than one character; and
- 3. it is not declared elsewhere in the design as an explicit data item.

Initially, the underscore ("\_") is the only data character. New data characters may be added to the set of data characters by the command

%DChar char

where *char* is a non-blank, non-alphanumeric character to be added. If *char* is absent, the set is made empty. All uses of the "DChar" command should precede the first segment.

For example, the characters "-" and "\$" can be added to the set of data characters by the commands

%DChar - %DChar \$

and the character "!" can be defined as the only data character by

%DChar %DChar !

For compatibility with older versions, the command

%DataChar char

establishes the single character *char* as the only data character. The preferred method of changing data characters is to use the "DChar" described above.

### **6.3 Explicit Data Item Declaration (Data Segments)**

Data items are explicitly defined in *data segments*. A data segment is introduced by the command

%Data text

or

%D text

where *text* is a sequence of characters to be used as the title of the data segment. The title will be displayed at the top of the segment page and will be entered in the table of contents. Note that the "Data" or "D" commands do *not*, themselves, declare data items – they *introduce* segments *in which* data items are declared. Examples of these commands are:

%Data Formats for Master File Records %D Miscellaneous Data Definitions

The actual data definitions occur in the *body* of a data segment. Lines beginning with a comment string (see Section 2.7.3) are considered to be comments and are not scanned for declarations. White space on source lines is kept and blank input lines will result in blank output lines.

### **6.3.1 Normal Declaration Mode**

In the normal mode of data item declaration, the first potential data item in each line of the body is declared to be an actual data item. Anything following the data item on the line is taken as commentary. Thus, in the line

CType is the type of the command

"CType" will be declared to be a data item.

### **6.3.2 Special Declaration Mode**

In the special declaration mode, a potential data item is declared as an actual data item *only* if it contains a data character. If the data character is the *first* character of the potential data item, it is not included as part of the name of the actual data item.

At the start of each data segment, the normal declaration mode is in effect. The special declaration mode can be established for that segment by the command

%SDMode

and the normal declaration mode can be re-established by the command

%NoSDMode

As an example, consider the line

Items \_c1, file\_count, and \_open\_count are counters

In the special declaration mode, the actual data items will be

c1 file\_count open\_count

As another example, the lines

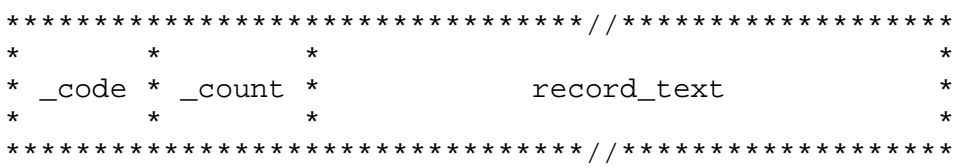

will declare "code", "count", and "record\_text" to be actual data items.

# **7. Flow Segments**

A *flow segment* presents, in a program-like form, the procedural flow of a portion of a design. Generally, each flow segment represents a *procedure* in the program. A flow segment is introduced by the command

%Segment text

or

%S text

where *text* is a sequence of characters which represents the name of the segment. The name will appear at the top of the segment page. That portion of the name up to the first comment string (see Section 2.7.3) will be placed in the table of contents and will be saved in a dictionary for indexing purposes. In saving the name in the dictionary, leading and trailing blanks are removed and each sequence of imbedded blanks is collapsed into a single blank. Some examples are:

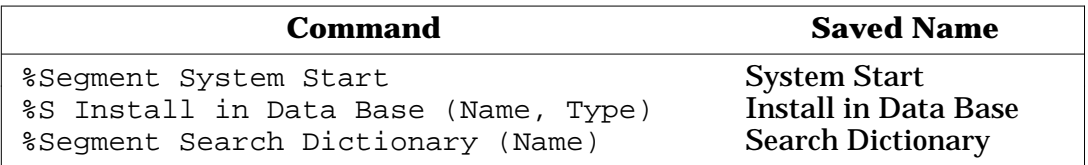

### **7.1 Flow Segment Body**

The body of a flow segment is composed of one or more lines. These lines are known as *statements* to emphasize the relation between a flow segment and a procedure in a programming language.

A statement may start anywhere on a line. PDL/81 will correctly format and indent each statement on output and may supply various forms of visual enhancement to the printed line. Leading blanks will be removed and each sequence of imbedded blanks will be replaced by a single blank. Blank input lines will be ig-

nored. Statements which are too wide to fit in the segment box will be automatically continued when printed.

This automatic formatting means that there is no need for the designer to do any special formatting of the flow segment input lines. In fact, each statement is normally just typed flush left on the input line and layout is left to PDL/81.

With the exception of the *special statements* discussed in Section 7.4, the contents of a statement may be anything desired. Some examples are:

Count =  $Count + 1$ Increment Count Bump Count to reflect/ the record just processed

Note that, since "/" is the *continue character* (see Section 2.4.2), the last two lines of this example are equivalent to:

Bump Count to reflect the record just processed

### **7.2 Reference Recognition**

Each statement in a flow segment, except for a statement which begins with a comment string (see Section 2.7.3), will be scanned to see if it is the name of a flow segment. If a statement begins with a *keyword* (see Section 7.4), the scan begins following the keyword and any subsequent *secondary keywords*. The scanning stops at the first comment string.

In any match, leading and trailing blanks are removed, each sequence of imbedded blanks is replaced by a single blank, and the case (upper, lower, mixed) of all letters is ignored.

Lines beginning with comment strings in data segments and flow segment are normally not scanned for data item definitions or references or for flow segment references. Scanning can be specified in this case by the command

%CData

and may be inhibited by the command

%NoCData

If used, these commands should appear before the first segment.

### **7.3 Labels**

It is occasionally desirable to place *labels* in a design. They are convenient for denoting statement sequences in DO CASE constructs (see Section 7.4.3.7) and in supplying names for DO constructs for use with UNDO and CYCLE statements (see Section 7.4.3.3 and Section 7.4.3.4).

If a colon (":") is encountered before the first blank in a statement, that statement is considered to be a *label*. The statement will be printed one indentation level to the left of the current indentation level. Anything following the colon on the same line will be treated as commentary. Some examples of labels are:

```
MainSearchLoop:
END_OF_FILE:
+,-,+:
+:
"other":
```
### **7.4 Special Statements**

The so-called *special statements* comprise the flow-of-control statements in the PDL/81 procedural language. This section describes each of the special statements.

### **7.4.1 Keywords and Secondary Keywords**

Each special statement begins with a *keyword* followed by a blank or the end of the input line. The keywords, grouped generally as used, are

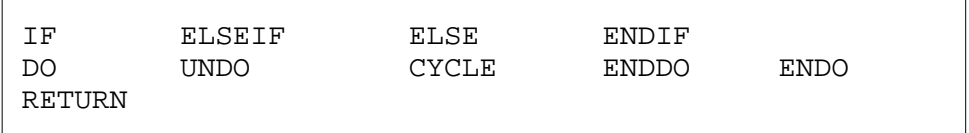

The particular keyword which starts a statement determines the indentation level for that and subsequent statements. A word is considered to be a keyword only when it is the first word of a statement.

There is also a set of so-called *secondary keywords* which are recognized as such only when immediately following a keyword or a secondary keyword. The secondary keywords are

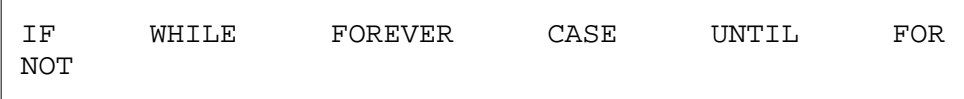

The case (upper, lower, mixed) of keywords and secondary keywords is ignored.

The keywords and secondary keywords discussed above are those defined in the *design* style as distributed. New project-wide keywords and secondary keywords may be added by modifying the style file. Additions can also be made for a single design as described in Appendix C.

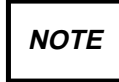

Keywords in PDL/81 are used *only* to change the indentation level. The processor in *no way* checks for correct use. However, error messages will appear in the design document if a keyword attempts to create a negative indentation level or if a flow segment ends with a positive indentation level. These messages may be surpressed when the PDL/81 processor is installed.!

### **7.4.1.1 Keyword Enhancement**

The form in which a keyword or secondary keyword is printed depends on the use of various commands described in this section. These commands, if used, should appear before the first segment. Initially, keywords and secondary keywords are printed in *upper* case regardless of the case in which they are entered.

The command

%LCase

causes keywords and secondary keywords to be printed in lower case regardless of the case in which they are entered.

The command

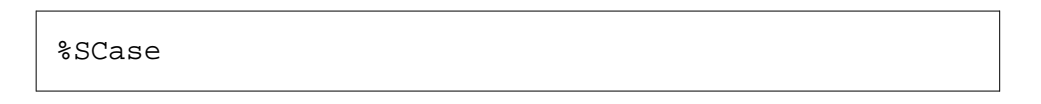

causes keywords and secondary keywords to be printed in the same case in which they were entered.

For compatibility with older versions, the command

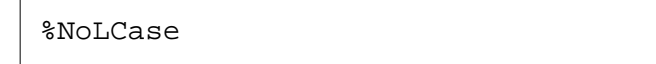

also specifies that keywords are to be printed in the same case in which they are entered. The preferred method of accomplishing this is to use the "SCase" command described above.

The command

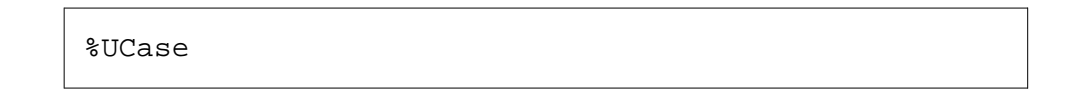

causes keywords and secondary keywords to be printed in upper case regardless of the case in which they were entered. This is the default setting.

### The command

%UScore

causes each keyword and secondary keyword to be underscored when printed.

The command

%NoUScore

specifies that each keyword and secondary keyword is not to be underscored when printed. This is the default setting.

Flexibility in font selection is provided by the command

%KWFont n

where *n* is a font number:

- 0 base font (no special treatment except for possible conversion to upper case or lower case under control of the %UCASE or %LCASE commands).
- 1 underscored (same effect as obtained by the %USCORE command).
- 2 bold face (only if supported by your installation on the selected device).

### **7.4.2 The IF Construct**

The IF construct consists of the keywords IF, ELSEIF, ELSE, and ENDIF. In its simplest form, it can be written as:

```
IF condition
     sequence
ENDIF
```
which implies that the statements comprising "sequence" are only to be executed if "condition" is true.

The basic form can be expanded by adding an alternate as in:

```
IF condition
     sequence-1
ELSE
     sequence-2
ENDIF
```
which implies that "sequence-1" is to be executed if "condition" is true and that "sequence-2" is to be executed if "condition" is false.

Multiple IF constructs can be nested as in:

```
IF condition-1
     sequence-1
ELSE
     IF condition-2
         sequence-2
     ELSE
         sequence-3
     ENDIF
ENDIF
```
Since nested IF constructs are quite common, an alternate form can be used as in:

```
IF condition-1
     sequence-1
ELSEIF condition-2
     sequence-2
ELSE
     sequence-3
ENDIF
```
Thus, the general form of the IF construct is

- 1. an IF
- 2. zero or more ELSEIF's
- 3. zero or one ELSE
- 4. an ENDIF

### **7.4.3 The DO Construct**

The DO construct consists of the keywords DO, ENDDO, CYCLE, and UNDO. The word "ENDO" is considered an alternate spelling of "ENDDO". The DO construct is used to produce flow figures of the general form:

```
DO iteration or selection criteria
     statement
     statement
     ....
ENDDO
```
The iteration or selection criteria may be arbitrarily chosen. The remainder of this section presents examples of the more commonly used criteria.

### **7.4.3.1 The DO WHILE Construct**

This form of the DO construct implies iteration as long as some given condition remains true. No iteration at all would be performed if the condition is initially false. It can be written as:

```
DO WHILE
     statement
     statement
     ....
ENDDO
```
Some examples of possible conditions are:

```
DO WHILE there is source input remaining
DO WHILE the current character is a space
DO WHILE there is room in the table
```
### **7.4.3.2 The DO UNTIL Construct**

This construct implies iteration until some condition becomes true and, further, implies that at least one iteration will always be performed. It can be written as:

```
DO UNTIL condition
     statement
     statement
     ....
ENDDO
```
Some examples are:

DO UNTIL table is full DO UNTIL last record is read DO UNTIL source is depleted

### **7.4.3.3 The UNDO Statement**

The UNDO statement is used to indicate that control should pass to the statement immediately following the ENDDO of the current DO construct, thus causing premature exit from the loop. It might be used in the following context:

```
DO WHILE source input remains
     process next source line
     IF dynamic memory is full
         UNDO
     ENDIF
ENDDO
```
An alternate form of the UNDO statement is:

```
UNDO IF condition
```
which can make the design more concise as in:

```
DO WHILE source input remains
     process next source line
     UNDO IF dynamic memory is exhausted
ENDDO
```
When DO constructs are nested, it may sometimes be necessary to indicate a premature exit from an outer loop. This is most easily shown by labelling the outer DO and writing

UNDO label

### **7.4.3.4 The CYCLE Statement**

The CYCLE statement indicates premature transfer of control to the loop test or selection point – that is, to a point just before the ENDDO statement which terminates the loop. The most commonly used forms of the statement are:

```
CYCLE
CYCLE IF condition
CYCLE label
```
### **7.4.3.5 The DO FOREVER Construct**

The simplest form of loop is written as:

```
DO FOREVER
    statement
     statement
     ....
ENDDO
```
which implies continuous repetition until something (either in the loop or an outside event) causes an exit. Thus the body of the loop should usually contain an UNDO or a RETURN statement.

### **7.4.3.6 The DO FOR Construct**

This construct is used for selecting items from some list or sequence. Its general form is:

```
DO FOR selector
     statement
     statement
     ....
ENDDO
```
The actual selector can be chosen to be as meaningful as possible to the designer and reader. Examples are:

DO FOR each table entry DO FOR each element in the Positions array DO FOR all nodes in the tree DO FOR all "interesting" entries in the dictionary

### **7.4.3.7 The DO CASE Construct**

The DO CASE construct is used to select one of a group of actions according to a given selection criterion. The meaning of the construct is clearest if each action is given a label as in:
```
DO CASE selector
label-1:
     sequence-1
label-2:
    sequence-2
   ....
label-n:
     sequence-n
ENDDO
```
Examples of DO CASE statements are:

DO CASE of command name DO CASE switch setting DO CASE error message number

#### **7.4.3.8 Other Possible DO Constructs**

The various DO constructs described above are only examples of the most common ones. The designer is perfectly free to invent some other form to fit the needs of a particular design. For example,

DO in parallel

might introduce a collection of labelled sequences which are to be executed in parallel, with synchronization automatically assured before proceeding past the ENDDO statement. As another example,

DO with interrupts disabled

might be used to introduce a sequence in which interrupts are not allowed.

#### **7.4.4 The RETURN Statement**

Normally, a flow segment will "return" to its "caller" when control reaches the end of the segment. However, the RETURN statement can be used to indicate premature exit from a flow segment. As with UNDO and CYCLE, the form

RETURN IF condition

is often useful. Some examples of RETURN statements are:

RETURN RETURN IF end has been reached RETURN Symbol's Value RETURN "Illegal Reference"

# **8. External Segments**

It is frequently desirable to collect references to flow segments which are not part of the current design document. These might, for example, represent operating system services or utility operations which are defined in other design documents. Such segments are known as *external flow segments* and are declared in *external segments*.

An external segment is introduced by the command

```
%External text
```
or

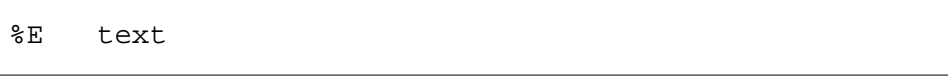

where *text* is a sequence of characters to be used as the title of the external segment. The title will be displayed at the top of the external segment page and will be entered in the table of contents. Note that the "External" or "E" commands do *not*, themselves, declare external flow segments – they introduce segments *within which* external flow segments will be declared.

Examples of these commands are:

```
%External Basic Utilities
%External I/O Support Services
%E General Storage Management Functions
```
The body of an external segment consists of *statements*, each of which represents the name of a flow segment not defined elsewhere in the design document. Each statement is scanned as if it were the argument of a "Segment" command (see Chapter 7) and the resulting name is entered into the dictionary as the name of a flow segment. If a statement begins with a comment string (see Section 2.7.3), no scanning is performed.

White space on input lines is kept and blank input lines produce blank output lines.

An example of the input form of an external segment is:

%External Low-Level I/O Operations Open File (file-name) Close File (file-id) Read (file-id, into, max-bytes) Write (file-id, from, count)

### **9. Text Functions**

Text functions are used to insert special information into a design or to perform some kind of textual modification. They are most commonly used in text segments but may appear in any type of segment.

The general form of a text function invocation is

```
#{name[;argument;argument;...]}
```
where *name* is the name of the text function and the *arguments* depend upon the requirements of the particular function. If an argument to a text function contains any of

 $\#\{$  { } ;

each must be preceded by an escape character ("\") as described in Section 2.4.3. The entire text function invocation must appear on a single (possibly continued) source line.

### **9.1 The DATE Text Function**

The date on which the current run of PDL/81 was started may be obtained by

#{date}

which will be replaced by the date in the same form as it appears at the top of each page of the design. For example, the line

The current date is #{date}

will be printed as

The current date is 12 December 1991

### **9.2 Underscoring of Text**

Keywords and secondary keywords in flow segments may be automatically underscored by use of the "UScore" command as described in Section 7.4.1.1. Other text may be underscored by

```
#{us;text}
```
which causes each non-blank character in "text" to be underscored and by

```
#{uc;text}
```
which causes each character in "text" to be underscored. For example,

```
this #{us; is under}scored and #{uc; so is this}
```
will print as

this is underscored and so is this

If bold face output is supported at your installation on the selected device, the text function

```
#{bf;text}
```
will print *text* in bold face,

```
#{bfu;text}
```
will print *text* in bold face with non-blank characters underscored, and

#{bfuc;text}

will print *text* in bold face with all characters underscored.

### **9.3 Tags and References**

A *tag* is a symbol which can be used to mark a particular point in a design and is declared by

%Tag symbol

where *symbol* is the name of the tag. The output page number corresponding to the location of the tag will be associated with the tag and may be retrieved by the text function

#{ref;symbol}

For example, if the command

%Tag test

appeared at a point which was to be printed on page five of the design document, the line

See page #{ref;test} for a description.

would print as

See page 5 for a description.

## **10. Listing Control Commands**

This chapter describes a number of commands which are used to control various aspects of the listing of the design document.

### **10.1 Specifying Design Titles**

The title of the design may be specified by commands of the form

%Title text

where *text* is any sequence of characters. Several "Title" commands may be used in a single design. The text of these commands will be placed, centered and boxed, double spaced, with leading and trailing blanks removed, on the cover page of the design document. In addition, the text of the first "Title" command will be capitalized and placed at the top of each design page unless a "Ptitle" seePDL/81 Design Language Reference Guide command is used.

Some examples are:

%Title Fortran Compiler: Pass 3 %Title Tree Transformation Phase

The "Title" commands should appear before the first segment.

#### **10.1.1 Defining a Page Head**

The command

%PTitle text

will cause the text to be used as the running page head for the design. If this is not used, the running head will be the text of the first %Title command.

### **10.2 Specifying the Listing Date**

Normally, the date on which the current PDL/81 run was started is the date displayed on the design title page and at the top of the other pages of the design and is the date returned by the "date" text function (see Section 9.1). The date may be changed by the command

```
%Date string
```
where the first nine characters of *string* will be used as the date. No checking is performed on this substitute date and it will be used as is in place of the system date.

Some examples are:

%Date 6 May 91 %Date 6.5.91 %Date 5/6/91 %Date 91/06/05

If used, the "Date" command should appear before the first segment.

### **10.3 Specifying Security Banners**

A security banner will be placed at the top and bottom of each output page by the command

```
%Security classification
```
where *classification* is a word or phrase specifying the security classification of the design document. The command

%Project text

specifies "text" to be a project identification word or phrase to be included in the security banner. The "Project" command will be ignored in the absence of a "%Security" command. Both of these commands, if used, should appear before the first segment.

In addition to the security classification and optional project name, each security banner will contain a sequential sheet number for document control purposes. These numbers start at "one" for the title page and are incremented by one for each sheet printed. They are independent of the page numbers assigned by PDL/81 for reference purposes. The last page of the design will contain a count of the total number of sheets printed.

As an example, the security banners which appear on the sample design at the end of this manual were specified by

```
%Security UNCLASSIFIED
%Project PDL/81 SAMPLE DESIGN
```
#### **10.3.1 Security Banner Style**

The format of security banners may be changed to reflect various standards.

By default, banners will have the classification centered, the sheet number on the right, and the project identification on the left. This mode is known as *Security Style* 0.

Security style 1 is the same as zero except that the sheet number will appear on the left and the project identification will appear on the right on even numbered sheets. This is useful when printing duplexed designs.

Security style 2 places the project identifiaction in the center, the classification on the left (right on bottom banner), and the sheet count on the right (left on bottom banner).

The default security style may be changed by editing the style files. On a perdocument basis, the command

```
%SecStyle number
```
where the number is one of the security styles (0, 1, or 2) will set the security style in a design.

### **10.4 Specifying "Special" Boxes**

Experience has shown that designs are often printed on serial printers since such printers are available with compressed type fonts which allow a full-width design to be printed on 8-1/2 by 11 inch paper. These printers can be very slow, however, when printing designs because of the large amount of white space which may appear between the end of a statement and the right edge of the segment box. The command

%SBox

specifies that the right edge of all boxes is not to be printed. This usually results in faster printing during the draft stage.

The command

%NoSBox

specifies that the right edge of all boxes is to be printed (the default case).

If either of these commands is used, it should appear prior to the first segment.

### **10.5 Specifying Line Number Printing**

The PDL/81 processor does not normally display source line numbers in the design document. This can be changed by the

%LNO

which causes source line numbers to appear to the right of the segment box. Not all lines will be numbered. The display of line numbers may be stopped by

%NOLNO

### **10.6 Specifying Change Bars**

Change bars, which appear on the right of segment boxes, can be displayed by the command

%MC char

where *char* is a single character to be used as the change bar. If *char* is absent, the display of change bars is stopped.

For example, bracketing a section of changed design with

 $8MC$  |

and

%MC

will cause the character "|" to be used as a change bar for that section of the design.

## **11. Advanced Features**

This chapter describes several advanced features of the *design* style including:

- Cyclomatic complexity measurement and reporting;
- Automatic requirements tracking;
- Consistency checking;
- Flow figure enhancement;
- Maintaining design and code in the same file.

### **11.1 Complexity Analysis**

This version supports a form of cyclomatic complexity measurement based on the work of McCabe (*A Complexity Measure*, McCabe, Thomas J., IEEE Transactions on Software Engineering, Vol SE-2, No 4, Dec 1976). It performs this measurement by assigning a complexity value to certain keywords and secondary keywords and summing these values for each flow segment – the higher the value, the more complex the segment.

The complexity for each flow segment is printed on the segment's output page and in the *Index of Flow Segments* (Section 12.3). If a segment's complexity exceeds some specified value (6, by default), a warning message is issued on the standard output and also appears on the segment's output page. An index to such overly complex segments is also printed (Section 12.4). Finally, various complexity statistics are given on the summary page at the end of the design document.

### **11.1.1 Complexity Measurement Commands**

The command

%Complexity [max]

specifies that complexity measurement is to be performed. If *max* is given, it should be an integer constant giving the maximum allowable complexity to use instead of the default value of 6.

The command

%NoComplexity

specifies that complexity measurement is not to be performed.

### **11.2 Automatic Requirements Tracking**

Information about requirements are input by the command

%Req r1;r2;...;r*n*

or

%R r1;r2;...;r*n*

where each of the "r*i*" is a paragraph number of a requirement taken from the controlling requirements document. When used with DOD-STD 2167, this might be the *Software Requirements Specification*, DI-MCR-80025. The paragraph numbers must have the general form of section and subsection identifiers separated by decimal points. Such an identifier is a decimal integer optionally prefixed by an alphabetic string. Examples are

3.5.6 3.9.6.2 R4.2 4.6.R3.2

If a segment has associated requirements, the %R commands for the segment must immediately follow the segment command (e.g., %S, %D, %T). When a segment which references requirements is printed, the associated requirements will be displayed following the segment box.

### **11.2.1 Requirements Index**

Optionally, an index of all requirements and their associated segments may be printed. This is accomplished by using the command

%RIndex

If this action is established as the default during installation, it may be suppressed by the command

%NoRIndex

### **11.3 Consistency Checking**

This release provides for consistency checking of segment references in a style that is in the spirit of PDL/81. This is done by optionally producing a report known as the *Calls-In-Context List* which shows each flow segment definition and a listing of each line that calls that segment. Those calls which appear to be inconsistent in number of arguments with the definition are flagged in the report. For the purpose of this report, an argument list is assumed to be enclosed in parentheses and arguments are separated by zero-level (with respect to parentheses and single and double quotation marks).

The report is requested by the command

%CiC

If this action is established as the default during installation, it may be suppressed by the command

%NoCiC

### **11.4 Flow Figure Enhancement**

The command

%KwV

specifies that the beginning and end of each flow figure will be connected by a series of a predetermined character. This may be turned off by the command

%NoKwV

A default character and font may be established by editing the style and/or device definition files. The character and font may be chosen on a per-device basis so that advantage may be taken of any specialized device characteristics (e.g., a linedrawing character set).

The character and font may be set on a per-design basis by the command

%KwVC char[;font-expr]

If the font is not specified, the base font will be used.

### **11.5 Design and Code in the Same File**

This new feature of PDL/81 allows maintaining both the design and the code for a program in the same file. Code sequences, known as *code segments*, are introduced by the command

%Code [file-name]

where *file-name* is the name of a file to receive this code when code selection is enabled. If the file name is not specified, the code will be written to the file name given in the last preceding %Code command that had a file name or, if none such exist, to the file specified by the last preceding

%CodeFile [file-name]

command. If no file name is in effect, code is written to the standard output.

During normal runs of PDL/81, code segments are *not* output; rather, they are completely skipped. To cause code segment selection, invoke PDL/81 with the "GetCode" number register set as in

pdl81 -rGetCode file

As a final option, a normal design run of PDL/81 can be made with code segments being displayed in the output document. This is accomplished by invoking PDL/81 with the "ShowCode" number register set as in

pdl81 -rShowCode file

If this is done, code segments may *not* contain sequences which look like invocations of Format Design Language functions.

## **12. Processor Reports**

Several types of reports can be printed which provide information about the content and structure of the design. The designer may choose the specific reports to be included.

### **12.1 Segment Reference Trees**

This report shows the nesting of flow segment references. A separate tree is printed for each *root segment*, which is a flow segment that is not referenced by any flow segment but which, itself, references at least one flow segment. If there are no such root segments, an arbitrary choice will be made.

When a segment is referenced recursively, its name is prefixed by an asterisk and the recursion is not further traced.

The presence or absence of this report is controlled by the command

%Tree

which specifies that the report is to be printed, and by

%NoTree

which specifies that the report is not to be printed.

A special abbreviated form of the trees can be selected by the command

%STree

In these so-called *short trees*, only the first occurrence of each subtree is printed. For subsequent occurrences, only the name of the first segment in the subtree will be printed, prefixed with a minus sign ("-").

If any of these commands are used, they should appear before the first segment. The default setting is "STree".

### **12.2 Data Item Index**

The data item index shows each data item which was implicitly or explicitly declared in the design and the locations in the design where each is referenced. The data item index is requested by

%DIndex

and is inhibited by

%NoDIndex

If either of these commands is used, it should appear before the first segment. The default setting is "DIndex".

### **12.3 Flow Segment Index**

The flow segment index lists all flow segments (both internal and external) in the design. For each, it shows the location of its definition and the segment names and locations of all references to it.

The flow segment index is requested by

%SIndex

and is inhibited by

%NoSIndex

If either of these commands is used, it should appear prior to the first segment. The default setting is "SIndex".

### **12.4 Index of Overly Complex Segments**

If complexity measurement is enabled (Section 11.1), this index will be printed if any segments excede the predefined maximum allowable complexity. By default, this value is 6.

The index will show the complexity, type, location, and name of each segment with too high a complexity.

### **12.5 Index to Requirements**

If requirements tracking is enabled (Section 11.2), an index of requirements will be printed. This index will be sorted by requirement and will show the location and name of each segment that addresses that requirement.

### **12.6 Calls-in-Context List**

When enabled (Section 11.3), this listing will show each procedure or function call together with its definition. Inconsistent usage will be flagged.

## **A. Error Messages**

This Appendix lists error messages which may be issued during processing of a design. Error messages are displayed on the standard error file. If applicable, the message will be prefixed with the name of the current input file and the current line number within the file.

### **A.1 Non-Terminal Error Messages**

The error messages described in this section do not cause termination of PDL/81 processing:

- COMMAND INVALID OUTSIDE OF SEGMENT this command may only appear within a segment.
- COMMAND INVALID OUTSIDE OF TEXT SEGMENT this command may only be used within a text segment.
- DUPLICATE DATA ITEM: <item> the named item has been previously defined as a data item.
- DUPLICATE ENTRY POINT: <name> the given name has previously been defined as the name of a flow segment or of an entry point.
- DUPLICATE GLOBAL NAME: <name> the given name has already been declared as global in a Specification segment.
- DUPLICATE NAME: <name> the given name, which appears as the argument of a "Procedure" or "Function" command, has been previously defined as the name of a flow segment.
- DUPLICATE TAG: <name> the given name has been previously defined in another "Tag" command.
- ENDING KEYWORD WITH NO OPEN FLOW FIGURE an ending keyword, such as ENDIF, was encountered but a flow figure is not open for it to close.
- FLOW FIGURE NOT CLOSED AT END OF SEGMENT a flow figure is still open when the end of a segment was encountered.
- INVALID CHARACTER IN LINE an input line contains an ASCII control character other than "tab" or "newline".

- NAME MISSING a name was not provided for a group or a segment.
- REQUIREMENTS MUST BE PART OF A SEGMENT A "Req" or "R" command has been encountered but it is precedes the first segment or immediately follows a "Group" statement.
- SEGMENT TOO COMPLEX the cyclomatic complexity of the segment is greater than the allowable maximum.
- TEXT OUTSIDE OF SEGMENT a source line which was not a command appeared outside of a segment. A generated "Segment" command will be inserted.
- UNBALANCED BRACKETS the number of unescaped left brackets is not the same as the number of unescaped right brackets within a call on a text function.
- UNDEFINED TAG: <name> the given name was referenced in a "Ref" text function but did not occur also in a "Tag" command.
- UNKNOWN COMMAND a command name on a command line is not one of those recognized by PDL/81.

### **A.2 Terminal Error Messages**

The error messages described in this section cause immediate termination of PDL/81 processing:

- CAN'T OPEN TEMP FILE <file name> the named temporary file cannot be opened. This usually means that disk space is not available for the file or that write access privileges are not available in the directory on which the file is to be written.
- CANNOT ALLOCATE DYNAMIC MEMORY FOR A BUFFER Memory was needed for an input/output buffer, but insufficient memory was available.
- DYNAMIC MEMORY OVERFLOW (n) all available dynamic memory is allocated and more is needed. The character "n" indicates the particular point in the processor where overflow was detected and is of interest only to PDL/81 processor maintenance personnel.
- MKTEMP: CANNOT GENERATE UNIQUE FILE NAME: <file name> Names of PDL/81 temporary files are generated by the internal PDL/81 "mktemp" function. This function can generate up to 26 unique names for each invocation of PDL/81. Since names will be reused when possible, and since PDL/81 deletes temporary files after they are closed, this message usually means that a large number of temporaries were left around following a system crash. Examine the directory given in the message and delete the abandoned temporaries.
- SOURCE FILE NOT GIVEN a source file was not specified when PDL/81 as invoked.
- UNABLE TO OPEN FILE <file name> the named file cannot be opened for input. Possibly, it doesn't exist.
- UNKNOWN DEVICE TYPE: <name> the named device type was specified by an invocation option but no such device is supported.

• UNKNOWN INVOCATION OPTION: <option> – the invocation line contained an option which was not recognized by PDL/81.

### **A.3 Other Error Messages**

The error messages described above are those which relate to processing designs using the *design* document style. Other messages may be issued but they relate to internal processing errors or system problems and should not appear when processing designs. A more complete list of such messages may be found in the {it PDL/81 Format Designers Guide}.

# **B. List of Commands**

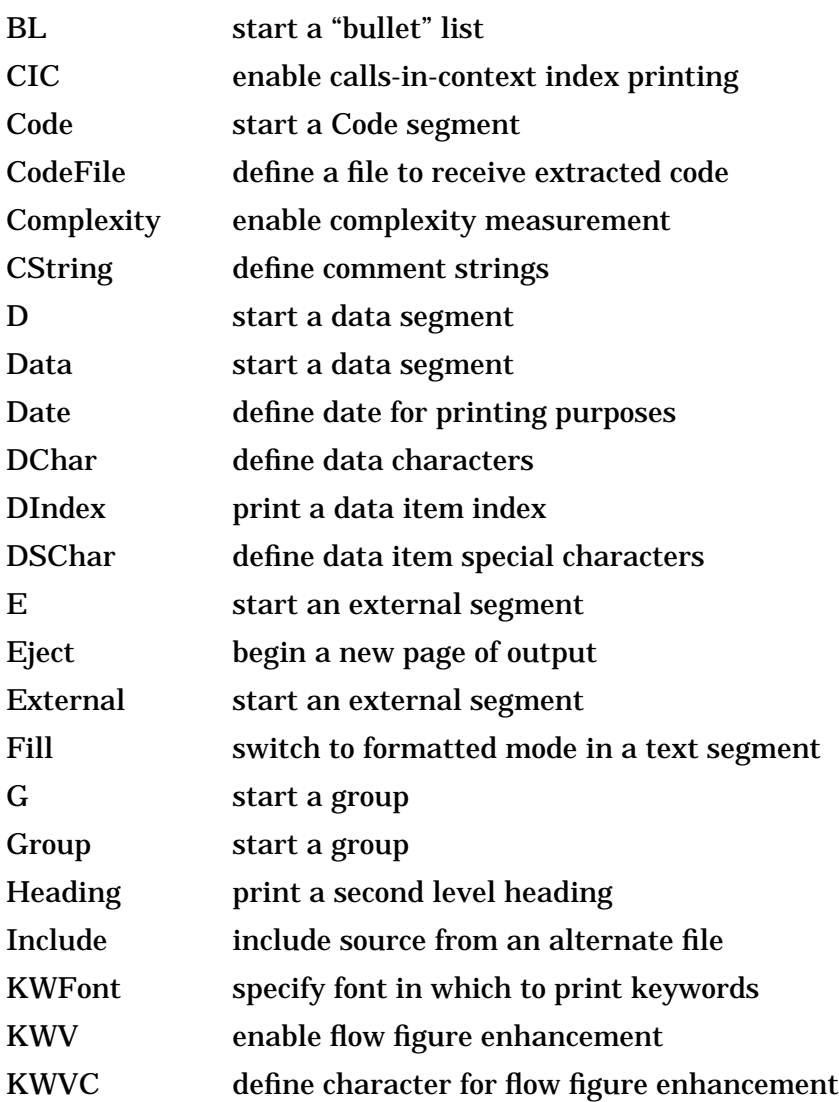

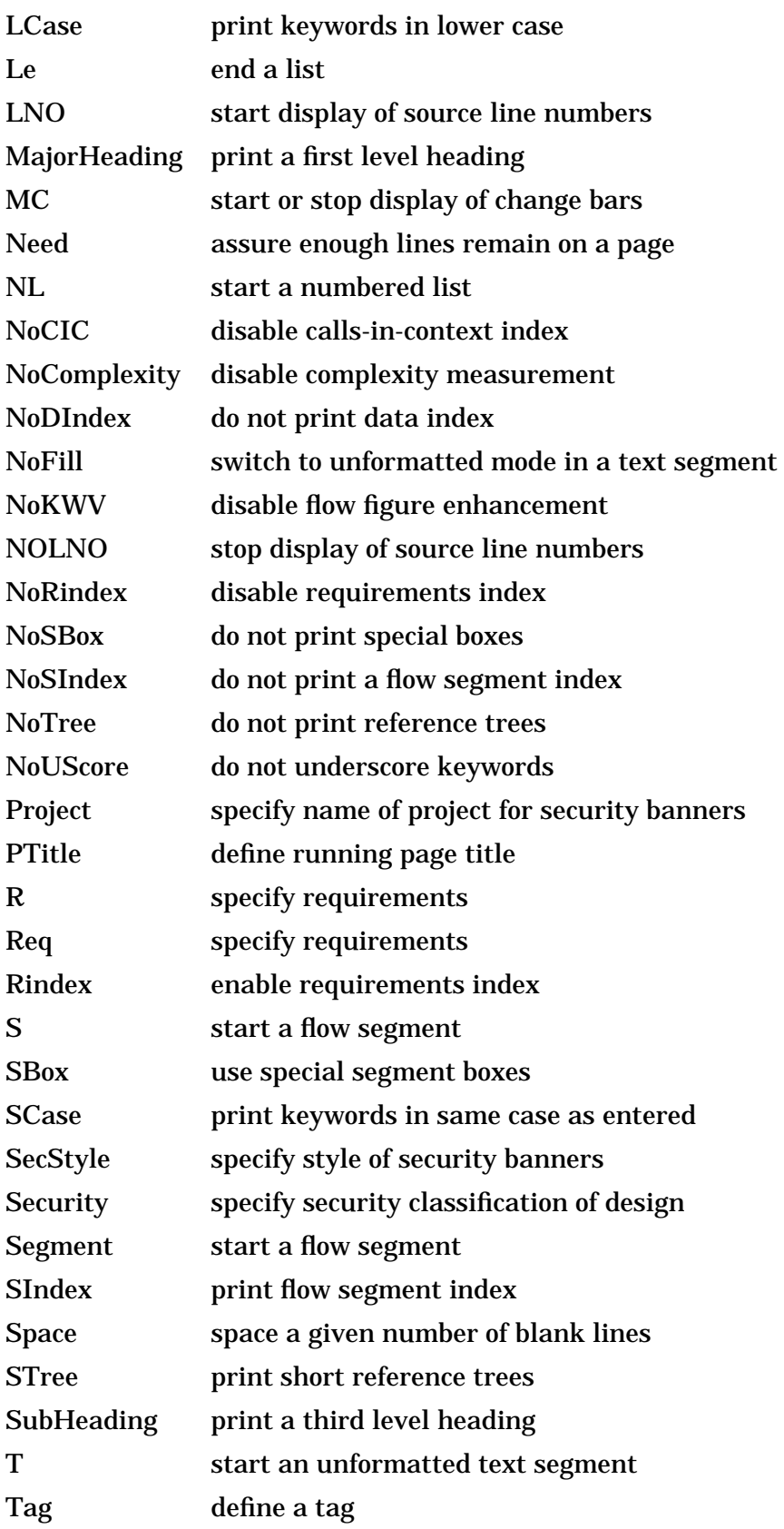

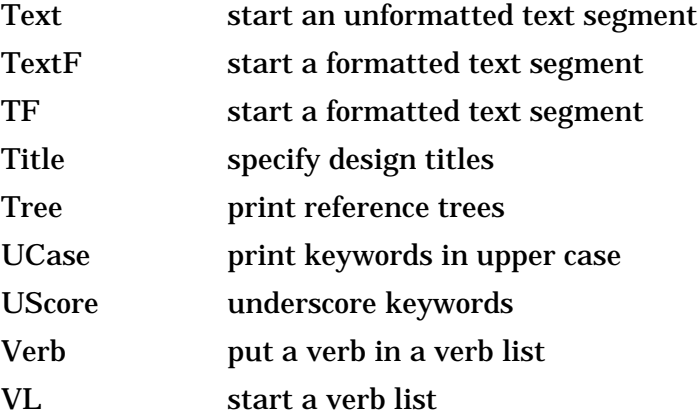

# **C. Adding New Keywords**

Project-wide keywords and secondary keywords can be added by modifying the style file for the particular design style being used. New keywords and secondary keywords for use in a single design can be defined by the functions defined in this Appendix.

### **C.1 Defining Primary Keywords**

The "kw" function defines new keywords and has the form

#{kw;name;pre;post;complexity;class;code;flags}

where the arguments are

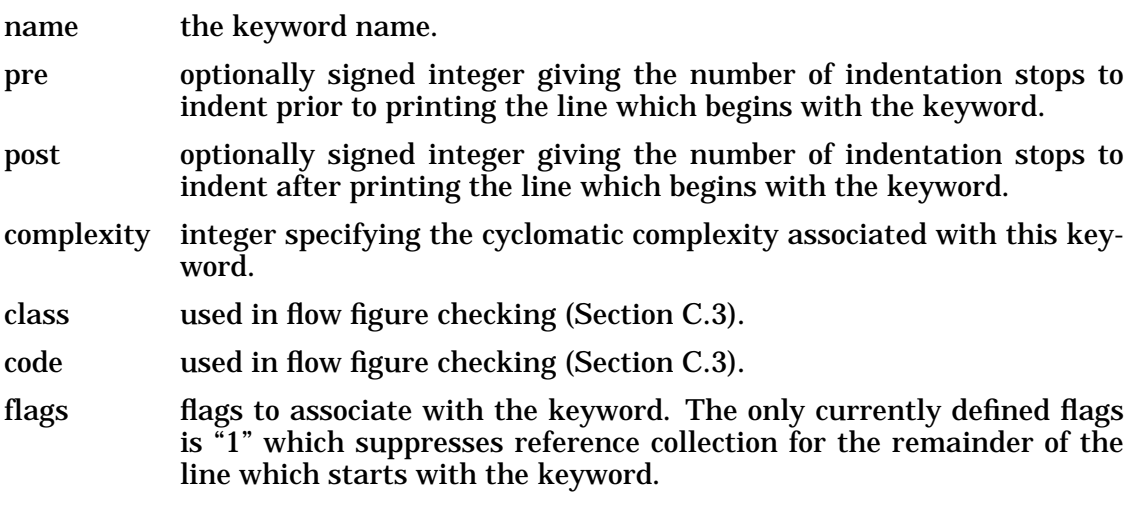

For example, the function

```
\#\{\text{kwi}\}case;-1;1}
```
will define "case" to be a keyword which will be printed one stop to the left of the current position. Following lines will be printed one stop to the right of the position in which the keyword is printed. With this definition, the sequence

```
do case type
case open:
...
case close:
...
case delete:
...
enddo
```
will result in

```
DO CASE type
CASE open:
     ...
CASE close:
 ...
CASE delete:
     ...
ENDDO
```
### **C.2 Defining Secondary Keywords**

Secondary keywords are defined by the "skw" function which has the form

#{skw;name;complexity}

where the arguments are

name the keyword name.

complexity integer specifying the cyclomatic complexity associated with this keyword.

For example

#{skw;loop}

will define "loop" to be a secondary keyword. Note that a word may be both a keyword and a secondary keyword.

### **C.3 Keyword Classes and Codes**

Flow figure checking is controlled by *class/code* pairs which are associated with each keyword. These pairs are defined using the "kw" text function.

The classes are used to distinguish between flow figures and are positive numbers. The codes are used to distinguish among types of keywords within a given flow figure and are in the range 0–5, inclusive. The codes are used to access the state table

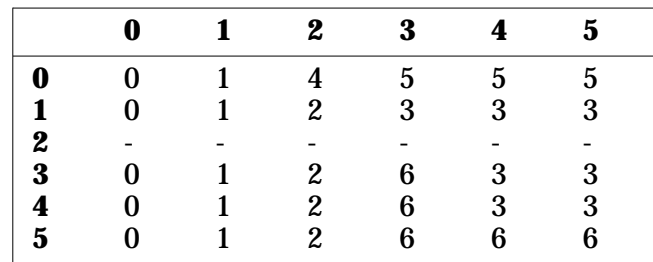

where the column headings correspond to the *code* of an incoming keyword, the row headings correspond to the *code* at the top of the *keyword stack*, and the table entries are *actions* to be performed.

The *codes* may be thought of as corresponding to

- 0 As an incoming keyword, this is one that doesn't make any change in the structure (such as *RETURN* or *UNDO*). Since these are never pushed on the stack, a *code* of 0 on the stack means the stack is empty.
- 1 A figure-opening keyword (such as *DO* or *IF*).
- 2 A figure-ending keyword (such as *ENDDO* or *ENDIF*).
- 3 An intermediate keyword that may only occur once following a figure-opening keyword.
- 4 An intermediate keyword that may occur any number of times after a *code* 2 or 3 keyword. *ELSEIF* is an example.
- 5 An intermediate keyword that may occur once after a *code* 2, 3, or 4 keyword and may not be followed by a *code* 3 or 4 keyword. *ELSE* is an example.

A separate *class* should be assigned to each flow figure. For example, the *IF...ENDIF* figure might be *class* 1 and the *DO...ENDDO* figure might be *class* 2.

The *actions* are

- 0 Do nothing.
- 1 Push the *class* and *code* of the incoming keyword onto the stack.
- 2 If the incoming *class* matches that on the top of the stack, pop the stack. Otherwise, issue an error message.
- 3 If the incoming *class* matches that on the top of the stack, pop the stack and push the *class* and *code* of the incoming keyword onto the stack. Otherwise, issue an error message.
- 4 Issue an error message.
- 5 Issue an error message.
- 6 Issue an error message.

### **C.4 Placement of Keyword Definitions**

Uses of the "kw" and "skw" functions should appear, one per line, prior to the first segment in a design.

# **D. Sample PDL/81 Design**

This Appendix presents a short example of a PDL/81 design. It is followed by a listing of the input source which resulted in the design listing.

### **D.1 Design of an Automobile Cruise Control System**

This sample presents a top-level design of a mythical automobile cruise control system. It illustrates many of the PDL/81 features used in a typical design. Note that security banners are used to illustrate the distributed format. Of course, the format can be easily changed to suit the requirements of a particular program.

### **D.1.1 Output of PDL/81 Processor**

Beginning on the next page is the actual output of the PDL/81 processor when presented with the source shown in Section D.2.

CAINE, FARBER & GORDON, INC. 1010 EAST UNION STREET PASADENA, CALIFORNIA 91106

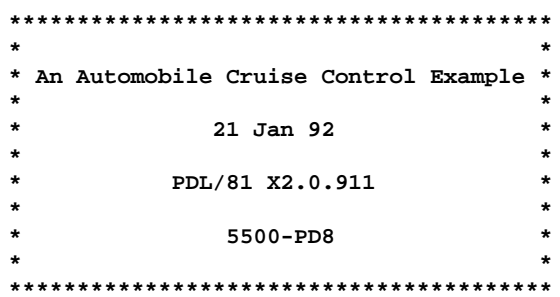

```
CFG, INC. AN AUTOMOBILE CRUISE CONTROL EXAMPLE PAGE 1.001
21 Jan 92 TABLE OF CONTENTS
TABLE OF CONTENTS
-----------------
Requirements . . . . . . . . . . . . . . . . . . . . . . . . . . . . . . . . 2
    Statement of Problem . . . . . . . . . . . . . . . . . . . . . . . . . . 3
Cruise Control and Monitoring . . . . . . . . . . . . . . . . . . . . . . . 4
   Main Program Task . . . . . . . . . . . . . . . . . . . . . . . . . . . . 5
   Initialize Asynchronous Determine Speed Task . . . . . . . . . . . . . . 6
   Determine Speed Task . . . . . . . . . . . . . . . . . . . . . . . . . . 7
   Measure Mile . . . . . . . . . . . . . . . . . . . . . . . . . . . . . . 8
Control Speed . . . . . . . . . . . . . . . . . . . . . . . . . . . . . . . 9
   Control Speed . . . . . . . . . . . . . . . . . . . . . . . . . . . . . . 10
   Get New Current State . . . . . . . . . . . . . . . . . . . . . . . . . . 11
   Maintain Speed . . . . . . . . . . . . . . . . . . . . . . . . . . . . . 12
   Increase Speed . . . . . . . . . . . . . . . . . . . . . . . . . . . . . 13
   Pedal Override . . . . . . . . . . . . . . . . . . . . . . . . . . . . . 14
Monitor Automobile . . . . . . . . . . . . . . . . . . . . . . . . . . . . . 15
   Monitor Automobile . . . . . . . . . . . . . . . . . . . . . . . . . . . 16
   Compute Trip Average . . . . . . . . . . . . . . . . . . . . . . . . . . 17
   Compute Miles Per Gallon . . . . . . . . . . . . . . . . . . . . . . . . 18
   Lookup Maintenance Schedule . . . . . . . . . . . . . . . . . . . . . . . 19
   Maintenance Data . . . . . . . . . . . . . . . . . . . . . . . . . . . . 20
   Display Number . . . . . . . . . . . . . . . . . . . . . . . . . . . . . 21
Segment Reference Trees . . . . . . . . . . . . . . . . . . . . . . . . . . 22
Index to Data Items . . . . . . . . . . . . . . . . . . . . . . . . . . . . 23
Index to Flow Segments . . . . . . . . . . . . . . . . . . . . . . . . . . . 24
Index to Overly Complex Segments . . . . . . . . . . . . . . . . . . . . . . 25
Index to Requirements References . . . . . . . . . . . . . . . . . . . . . . 26
Calls-In-Context List . . . . . . . . . . . . . . . . . . . . . . . . . . . 27
```
CFG, INC. AN AUTOMOBILE CRUISE CONTROL EXAMPLE 21 Jan 92

**PAGE 2** 

\*\*\*\*\*\*\*\*\*\*\*\*\*\*\*\*  $\star$  . The set of the set of the set of the set of the set of the set of the set of the set of the set of the set of the set of the set of the set of the set of the set of the set of the set of the set of the set of the s  $\pmb{\star}$  $\hspace{0.1mm}^*$  Requirements  $\hspace{0.1mm}^*$  $\star$  $\star$ \*\*\*\*\*\*\*\*\*\*\*\*\*\*\*\*
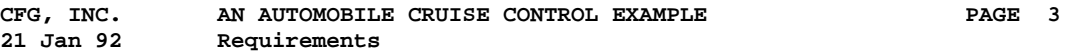

 **Statement of Problem**

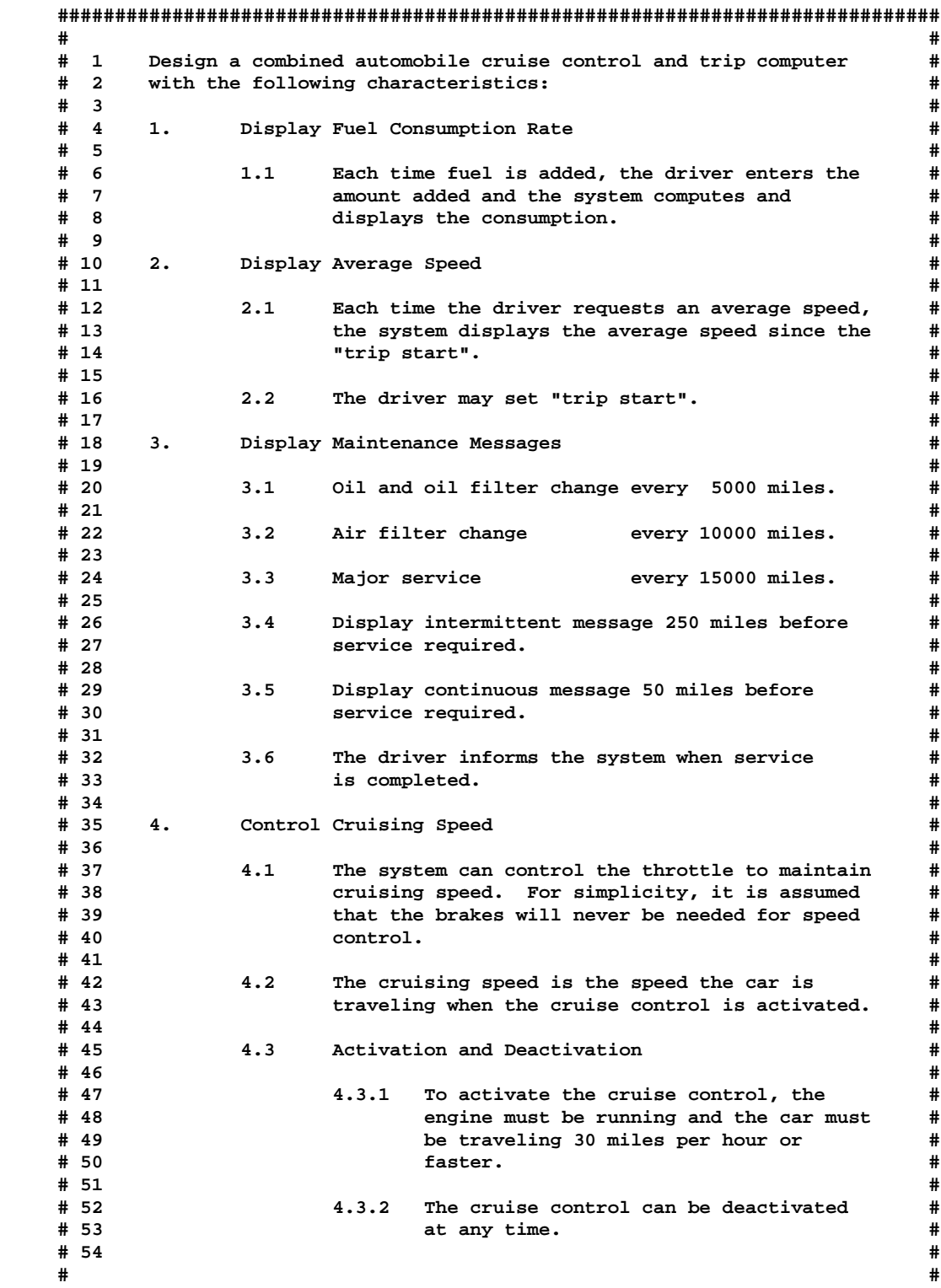

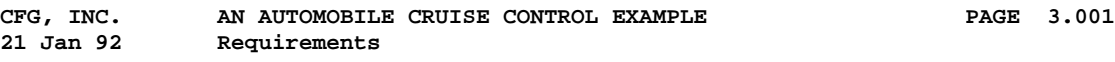

 **Statement of Problem (continued)**

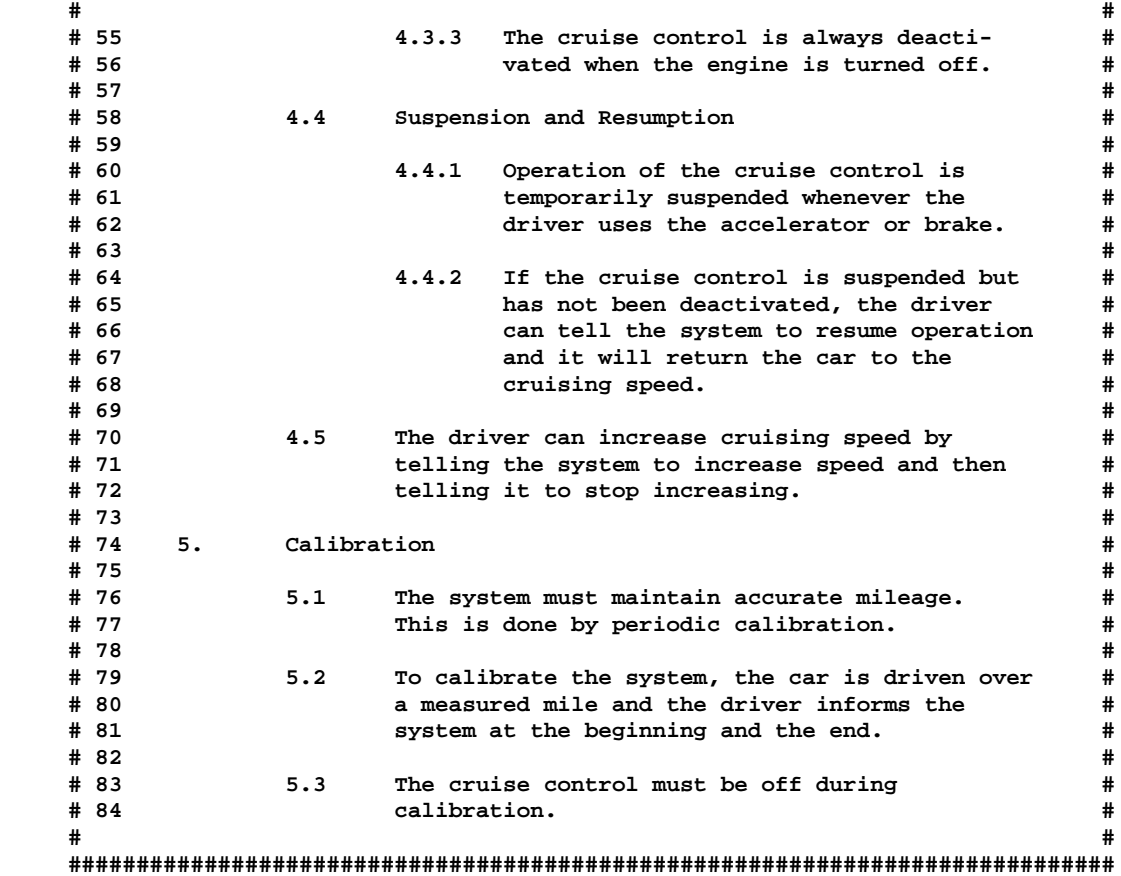

 $CFG$ , INC. AN AUTOMOBILE CRUISE CONTROL EXAMPLE<br>21 Jan 92 21 Jan 92

PAGE 4

\*\*\*\*\*\*\*\*\*\*\*\*\*\*\*\*\*\*\*\*\*\*\*\*\*\*\*\*\*\*\*\*\*  $\star$  $\star$ \* Cruise Control and Monitoring \*<br>\* \*\*\*\*\*\*\*\*\*\*\*\*\*\*\*\*\*\*\*\*\*\*\*\*\*\*\*\*\*\*\*\*\*

```
CFG, INC. AN AUTOMOBILE CRUISE CONTROL EXAMPLE<br>21 Jan 92 Cruise Control and Monitoring
                                                            PAGE 5
    Main Program Task
REF (CX = 1)\star6 ^{\star} \, 1 \, \, initialize asynchronous determine speed task
                                                                                 \star\star 2
           set current_state to inactive<br>set within_mile to off
                                                                                 \star\begin{array}{cc} \star & 3 \end{array}\star\star 4 DO FOREVER
                                                                                 \star\star16 * 5| monitor automobile
  \begin{array}{c|c} 10 & * & 6 \\ 8 & * & 7 \\ \end{array} | control speed
                                                                                 \star\star* 8 ENDDO
                                                                                 \star\star
```
Requirements: 1, 2, 3, 4, 5

```
CFG, INC. AN AUTOMOBILE CRUISE CONTROL EXAMPLE<br>21 Jan 92 Cruise Control and Monitoring
                                                            PAGE 6
    Initialize Asynchronous Determine Speed Task
REF (CX = 0)\star* 1 set last_time to clock_time<br>* 2 set pulse_counts_per_mile to a default value<br>7 * 3 SPAWN determine speed task
                                                                      \star\pmb{\ast}\star\starRequirements: 1, 2, 3, 4, 5
```
CFG, INC. AN AUTOMOBILE CRUISE CONTROL EXAMPLE<br>21 Jan 92 Cruise Control and Monitoring **PAGE** 7

```
Determine Speed Task
```

```
REF (CX = 2)\star 1
         DO FOR each shaft_rotation
                                                                     \starset current time to clock_time
    * 2
                                                                     \star* 3
          set time per rotation to (current time - last_time)<br>| set last_time to current time
                                                                     \star* 4
    * 5
          set distance per rotation to (1/pulse_counts_per_mile)
          set current_speed to (distance per rotation/time per rotation) *
    * 6
    * 7
                                                                      \star| add distance per rotation to cummulative_distance
    * 8 | IF cummulative_distance is greater than one mile
                                                                     \star* 9 | | increment current_mileage<br>* 10 | | subtract one mile from cummulative_distance<br>* 11 | ENDIF
                                                                     \star\star\star\star*12ENDDO
                                                                      \star
```
Requirements:  $1, 2, 3, 4, 5$ 

```
CFG, INC. AN AUTOMOBILE CRUISE CONTROL EXAMPLE<br>21 Jan 92 Cruise Control and Monitoring
                                                                PAGE 8
    Measure Mile
REF (CX = 6)* 1
           IF current_state is not inactive or engine_running is false
                                                                          \star* 2
           | set within_mile to ignore
                                                                          \star* 3
          ELSEIF within_mile is off and measure_signal is on
                                                                          \star* 4
          | set within_mile to on
    * 5
              reset pulse_counter
                                                                          \star\perp* 6
          ELSEIF within_mile is on and measure_signal is on
                                                                          \star* 7
                                                                          \star| IF there has been a shaft_rotation
    * 8 | | increment pulse_counter<br>* 9 | ENDIF
                                                                          \star\star*10ELSEIF within_mile is on and measure_signal is off
                                                                          \star| set pulse_counts_per_mile to pulse_counter<br>| set within_mile to off
    *11\star\star*12* 13 ELSEIF measure_signal is off
                                                                          \star*14| set within_mile to off
                                                                          \star* 15 ENDIF
                                                                          \star\ddot{\phantom{0}}\Delta
```
CFG, INC. AN AUTOMOBILE CRUISE CONTROL EXAMPLE 21 Jan 92

**PAGE** 9

\*\*\*\*\*\*\*\*\*\*\*\*\*\*\*\*\*  $\star$  $\pmb{\star}$ \* Control Speed \*<br>\* \*  $\mathbf{r}$ \*\*\*\*\*\*\*\*\*\*\*\*\*\*\*\*\*

```
AN AUTOMOBILE CRUISE CONTROL EXAMPLE<br>Control Space
CFG, INC.
                                                               PAGE 10
21 Jan 92
             Control Speed
    Control Speed
REF (CX = 7) ### SEGMENT TOO COMPLEX ###
\starIF there is a driver_request
    \star 1
                                                                          \starget new current state
 11 * 2\star* \quad 3\star* 4
                                                                          \starIF current_state is inactive or engine_running is false
          | set desired_speed to zero<br>| set current_state to inactive
    * 5
                                                                          \star* 6
                                                                          \star14 * 7 ELSEIF pedal override
                                                                          \star* 8 | set current_state to suspended
                                                                           \star* 9
                                                                           \starELSEIF brake_engaged is true
    *10| set current_state to suspended
                                                                           \star*11ELSEIF current_state is cruising
                                                                           \star* 12 | maintain speed<br>* 13 ELSEIF current_state is accelerating
 12 * 12\star\star* 14 | IF current_speed is close to or above desired_speed
                                                                           \star*15\star| set current_state to cruising
            \mathbf{L}* 16 | ELSE
                                                                          \ddot{\phantom{0}}13 * 17\star| | increase speed
          | ENDIF
                                                                          \star*18*19\starENDIF
                                                                          \star
```

```
CFG, INC.
            AN AUTOMOBILE CRUISE CONTROL EXAMPLE
                                                                 PAGE 11
21 Jan 92
             Control Speed
    Get New Current State
REF (CX = 3)DO CASE of driver_request
    \star 1
                                                                              \star\star 2
           increase_speed:
                                                                              \star* 3
          | set desired_speed to infinity<br>| set current_state to accelerating
                                                                              \star* 4
    * 5
          resume_speed:
     * 6
           | IF desired_speed is not zero or infinity
                                                                              \star* 7
                                                                              \star| | set current_state to accelerating
    * 8 \vert ENDIF
                                                                              \star* 9 maintain_speed:
                                                                              \star| IF current_speed is above 30 mph
    *10\star* 11 | | | | set desired_speed to current_speed<br>* 12 | | set desired_speed to current_speed<br>* 13 | ELSE<br>* 13 | ELSE
                                                                              \star\star\star| | set current_state to inactive<br>| ENDIF
    *14\star*15\star* 16 inactivate_cruise:
                                                                              \ddot{\phantom{0}}* 17 | set current_state to inactive
                                                                              \star* 18 ENDDO
                                                                              \star\star
```
Requirements: 4.3, 4.4, 4.5

```
CFG, INC. AN AUTOMOBILE CRUISE CONTROL EXAMPLE<br>21 Jan 92 Control Speed
                                                         PAGE 12
    Maintain Speed
REF (CX = 1)\star* 1
                                                                   \starIF current_speed is much above desired_speed
          | ..deceleration is needed<br>| set throttle_position to closed
    * 2
                                                                   \star* 3
                                                                   \star* 4
         .<br>ELSE
                                                                   \star* 5
                                                                    \star| set correction to current_speed - desired_speed
                                                                   \star* 6
             ..normal throttle position is a function of speed
           \mathbf{L}* 7
                                                                   \starset throttle_position the normal position plus
                                                                    \star* 8 | some function of correction
    * 9
                                                                    \starENDIF
                                                                    \stara.
```
Requirements: 4.1

CFG, INC. AN AUTOMOBILE CRUISE CONTROL EXAMPLE<br>21 Jan 92 – Control Speed **PAGE** 13 Increase Speed REF  $(CX = 0)$  $\star$  $\star$ ..normal throttle position is a function of speed  $*$  1  $\star$  $\star$  2 \* 2 ..acceleration is also a function of speed<br>\* 3 set throttle\_position to normal position plus acceleration  $\pmb{\star}$  $\pmb{\ast}$  $\star$ 

Requirements: 4.1

```
CFG, INC. AN AUTOMOBILE CRUISE CONTROL EXAMPLE<br>21 Jan 92 Control Speed
                                                 PAGE 14
   Pedal Override
REF (CX = 1)\star* 1
        ..pedal_deflection is an input
                                                          \star* 2
         ..throttle_position is an output
                                                          \star* 3
        IF pedal_deflection is greater than throttle_position
                                                          \star* 4 |
                                                          \star..the driver is accelerating
        RETURN true
   * 5
                                                          \star\star* 6 ELSE
   * 7 | RETURN false
                                                          \star* 8 ENDIF\star\star
```
Requirements: 4.4.1

CFG, INC. AN AUTOMOBILE CRUISE CONTROL EXAMPLE 21 Jan 92

**PAGE** 15

\*\*\*\*\*\*\*\*\*\*\*\*\*\*\*\*\*\*\*\*\*\*\*  $\star$  $\star$ \* Monitor Automobile \*  $\star$  $\ddot{\phantom{0}}$ \*\*\*\*\*\*\*\*\*\*\*\*\*\*\*\*\*\*\*\*\*\*

```
CFG, INC. AN AUTOMOBILE CRUISE CONTROL EXAMPLE<br>21 Jan 92 Monitor Automobile
                                                           PAGE 16
    Monitor Automobile
REF (CX = 0)\star\star<sup>2</sup><br>19 * 1 compute trip average<br>19 * 2 lookup maintenance schedule<br>18 * 3 compute miles per gallon
                                                                      \pmb{\ast}\star\star\starRequirements: 1, 2, 3
```

```
CFG, INC. AN AUTOMOBILE CRUISE CONTROL EXAMPLE<br>21 Jan 92 Monitor Automobile
                                                                                                    PAGE 17
        Compute Trip Average
REF (CX = 2)\star* 1
                   IF activate_trip_average
                                                                                                                                             \star| set trip_mileage to current_mileage<br>| set trip_clock to clock_time
        * 2
                                                                                                                                             \star* \quad 3\star* \begin{array}{cc} \text{...} & \text{...} \\ \text{...} & \text{...} \\ \text{...} & \21 * 5 display number ((trip_mileage - current_mileage) / (trip_clock * * | clock_time))
        * 6 ENDIF
                                                                                                                                             \bullet\star\star
```

```
CFG, INC. AN AUTOMOBILE CRUISE CONTROL EXAMPLE<br>21 Jan 92 Monitor Automobile
                                                     PAGE 18
    Compute Miles Per Gallon
REF (CX = 1)\star\starIF fuel_added
   * 1
                                                               \star21 * 2 | display number ((last_fuel - current_mileage) / fuel_added)<br>* 3 | set last_fuel to current_mileage
                                                              \pmb{\ast}\star\star 4 ENDIF
                                                               \star\star
```
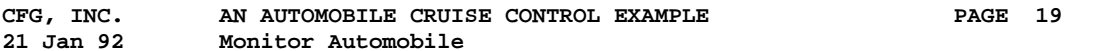

```
Lookup Maintenance Schedule
```
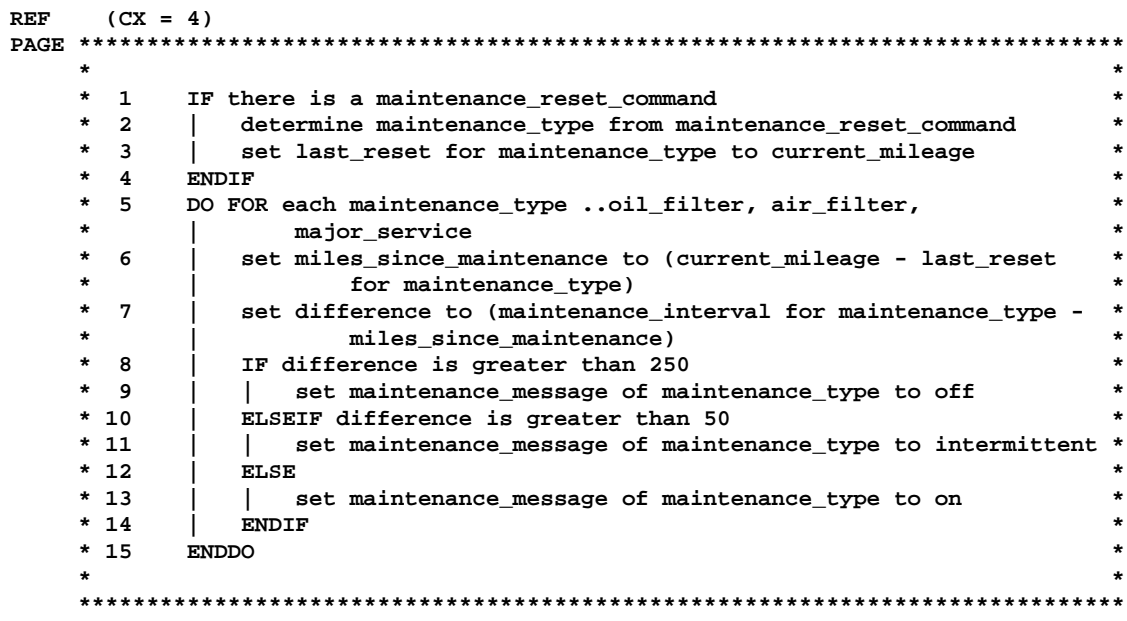

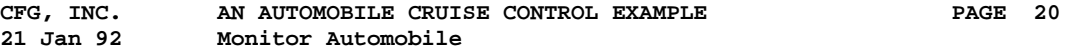

```
 Maintenance Data
```
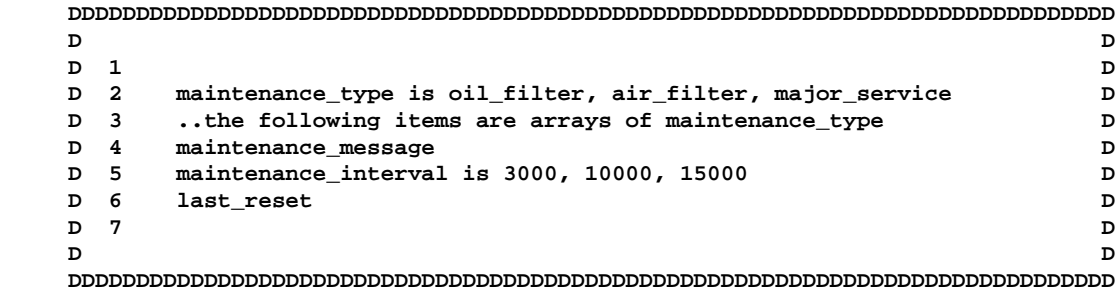

```
CFG, INC. AN AUTOMOBILE CRUISE CONTROL EXAMPLE<br>21 Jan 92 Monitor Automobile
                                PAGE 21
  Display Number (number)
REF (CX = 0)\star\star* 1 write the number in decimal to the display
                                                \star\star\starRequirements: 1.1, 2.1
```
**CFG, INC. AN AUTOMOBILE CRUISE CONTROL EXAMPLE PAGE 22 21 Jan 92**

 **\*\*\*\*\*\*\*\*\*\*\*\*\*\*\*\*\*\*\*\*\*\*\*\*\*\*\* \* \* \* SEGMENT REFERENCE TREES \* \* \* \*\*\*\*\*\*\*\*\*\*\*\*\*\*\*\*\*\*\*\*\*\*\*\*\*\*\***

**CFG, INC. AN AUTOMOBILE CRUISE CONTROL EXAMPLE PAGE 22.001 21 Jan 92 SEGMENT REFERENCE TREES**

**Main Program Task -----------------**

 **LN DEFN SEGMENT ---- ---- ------- 1 5 Main Program Task 2 6 Initialize Asynchronous Determine Speed Task 3 7 Determine Speed Task 4 16 Monitor Automobile 5 17 Compute Trip Average 6 21 Display Number 7 19 Lookup Maintenance Schedule 8 18 Compute Miles Per Gallon 9 21 Display Number 10 10 Control Speed 11 11 Get New Current State 12 14 Pedal Override 13 12 Maintain Speed 14 13 Increase Speed 15 8 Measure Mile**

**CFG, INC. AN AUTOMOBILE CRUISE CONTROL EXAMPLE PAGE 23 21 Jan 92**

 **\*\*\*\*\*\*\*\*\*\*\*\*\*\*\*\*\*\*\*\*\*\*\* \* \* \* INDEX TO DATA ITEMS \* \* \* \*\*\*\*\*\*\*\*\*\*\*\*\*\*\*\*\*\*\*\*\*\*\***

**CFG, INC. AN AUTOMOBILE CRUISE CONTROL EXAMPLE PAGE 23.001 21 Jan 92 INDEX TO DATA ITEMS INDEX TO DATA ITEMS ------------------- PAGE LINE TYPE NAME AND REFERENCES ---- ---- ---- ------------------- 17 1 ID activate\_trip\_average 17 Compute Trip Average 1 19 5 ID air\_filter 19 Lookup Maintenance Schedule 5 5 10 9 ID brake\_engaged 10 Control Speed 9 6 1 ID clock\_time 17 Compute Trip Average 3 5 7 Determine Speed Task 2 6 Initialize Asynchronous Determine Speed Task 1 7 7 ID cummulative\_distance 7 Determine Speed Task 7 8 10 7 9 ID current\_mileage 18 Compute Miles Per Gallon 2 3 17 Compute Trip Average 2 5 7 Determine Speed Task 9 19 Lookup Maintenance Schedule 3 6 7 6 ID current\_speed 10 Control Speed 14 7 Determine Speed Task 6 11 Get New Current State 10 11 12 Maintain Speed 1 5 5 2 ID current\_state 10 Control Speed 4 6 8 10 11 13 15 11 Get New Current State 4 7 12 14 17**

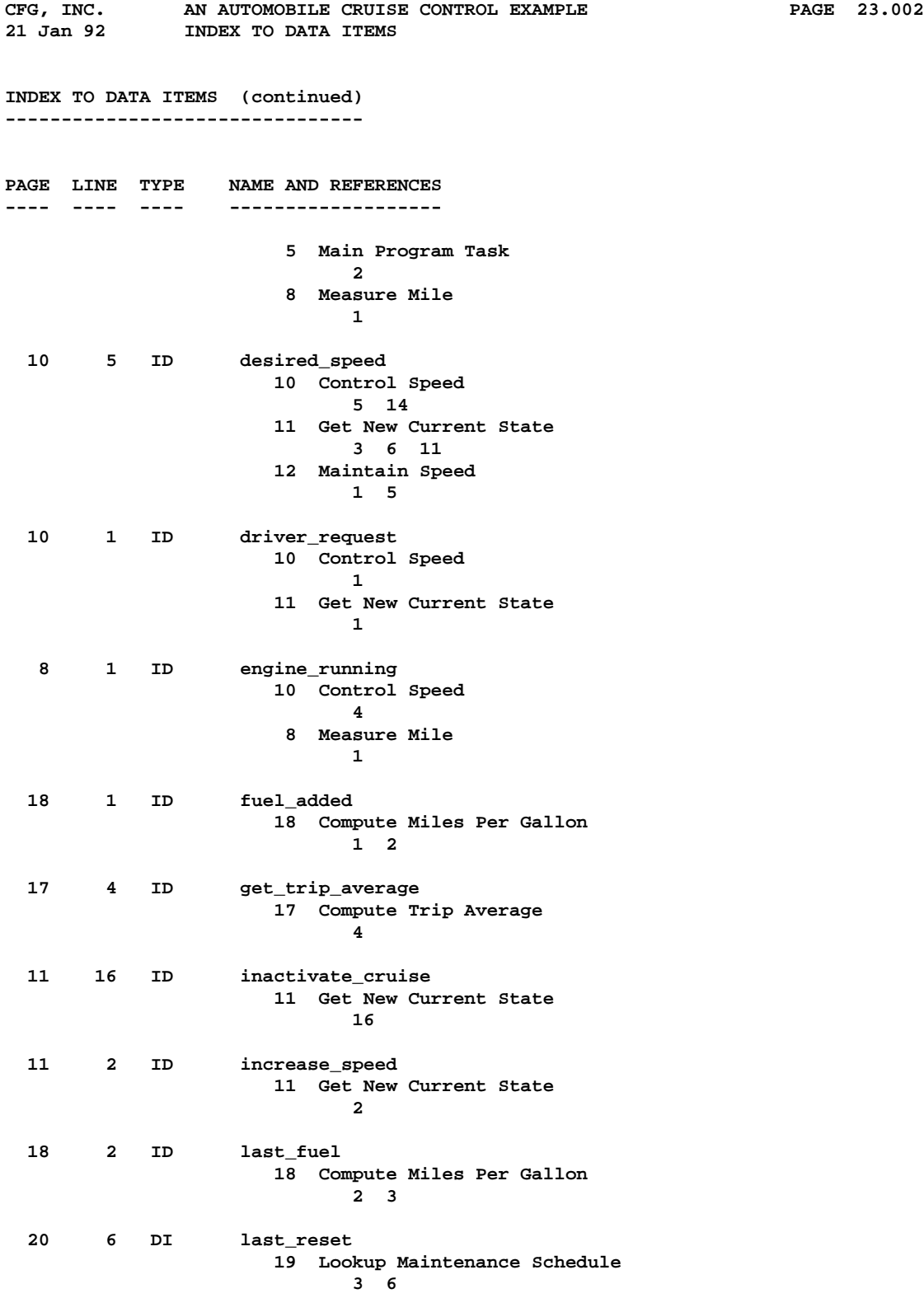

**CFG, INC. AN AUTOMOBILE CRUISE CONTROL EXAMPLE PAGE 23.003 21 Jan 92 INDEX TO DATA ITEMS INDEX TO DATA ITEMS (continued) -------------------------------- PAGE LINE TYPE NAME AND REFERENCES ---- ---- ---- ------------------- 6 1 ID last\_time 7 Determine Speed Task 3 4 6 Initialize Asynchronous Determine Speed Task 1 11 9 ID maintain\_speed 11 Get New Current State 9 20 5 DI maintenance\_interval 19 Lookup Maintenance Schedule 7 20 4 DI maintenance\_message 19 Lookup Maintenance Schedule 9 11 13 19 1 ID maintenance\_reset\_command 19 Lookup Maintenance Schedule 1 2 20 2 DI maintenance\_type 19 Lookup Maintenance Schedule 2 3 5 6 7 9 11 13 19 5 ID major\_service 19 Lookup Maintenance Schedule 5 5 5 5 5 5 5 5 8 3 ID measure\_signal 8 Measure Mile 3 6 10 13 19 6 ID miles\_since\_maintenance 19 Lookup Maintenance Schedule 6 7 19 5 ID oil\_filter 19 Lookup Maintenance Schedule 5 5 5 5 5 5 5 5 14 3 ID pedal\_deflection 14 Pedal Override 3 3 8 5 ID pulse\_counter 8 Measure Mile 5 8 11**

**CFG, INC. AN AUTOMOBILE CRUISE CONTROL EXAMPLE PAGE 23.004 21 Jan 92 INDEX TO DATA ITEMS INDEX TO DATA ITEMS (continued) -------------------------------- PAGE LINE TYPE NAME AND REFERENCES ---- ---- ---- ------------------- 6 2 ID pulse\_counts\_per\_mile 7 Determine Speed Task 5 5 6 Initialize Asynchronous Determine Speed Task 2 8 Measure Mile 11 11 5 ID resume\_speed 11 Get New Current State 5 5 5 5 5 5 5 5 6 5 5 7 1 ID shaft\_rotation 7 Determine Speed Task 1 8 Measure Mile 7 12 3 ID throttle\_position 13 Increase Speed 3 3 12 Maintain Speed 3 7 14 Pedal Override 3 3 17 3 ID trip\_clock 17 Compute Trip Average 3 5 17 2 ID trip\_mileage 17 Compute Trip Average 2 5 5 3 ID within\_mile 5 Main Program Task 3 3 8 Measure Mile 2 3 4 6 10 12 14**

CFG, INC. AN AUTOMOBILE CRUISE CONTROL EXAMPLE 21 Jan 92

**PAGE** 24

\*\*\*\*\*\*\*\*\*\*\*\*\*\*\*\*\*\*\*\*\*\*\*\*\*\*  $\star$  $\star$ \* INDEX TO FLOW SEGMENTS \*  $\star$  $\star$ \*\*\*\*\*\*\*\*\*\*\*\*\*\*\*\*\*\*\*\*\*\*\*\*\*\*

**CFG, INC. AN AUTOMOBILE CRUISE CONTROL EXAMPLE PAGE 24.001 21 Jan 92 INDEX TO FLOW SEGMENTS INDEX TO FLOW SEGMENTS ---------------------- PAGE LINE TYPE CX NAME AND REFERENCES ---- ---- ---- -- ------------------- 18 FS 1 Compute Miles Per Gallon 16 Monitor Automobile 3 3 17 FS 2 Compute Trip Average 16 Monitor Automobile 1 10 FS 7 Control Speed 5 Main Program Task 6 7 FS 2 Determine Speed Task 6 Initialize Asynchronous Determine Speed Task 3 3 21 FS 0 Display Number 18 Compute Miles Per Gallon 2 17 Compute Trip Average 5 5 11 FS 3 Get New Current State 10 Control Speed 2 13 FS 0 Increase Speed 10 Control Speed 17 6 FS 0 Initialize Asynchronous Determine Speed Task 5 Main Program Task 1 19 FS 4 Lookup Maintenance Schedule 16 Monitor Automobile 2 5 FS 1 Main Program Task 12 FS 1 Maintain Speed 10 Control Speed 12 8 FS 6 Measure Mile 5 Main Program Task 7 16 FS 0 Monitor Automobile**

**CFG, INC. AN AUTOMOBILE CRUISE CONTROL EXAMPLE PAGE 24.002 21 Jan 92 INDEX TO FLOW SEGMENTS INDEX TO FLOW SEGMENTS (continued) ----------------------------------- PAGE LINE TYPE CX NAME AND REFERENCES ---- ---- ---- -- ------------------- 5 Main Program Task 5 14 FS 1 Pedal Override 10 Control Speed 7**

CFG, INC. AN AUTOMOBILE CRUISE CONTROL EXAMPLE 21 Jan 92

PAGE 25

\*\*\*\*\*\*\*\*\*\*\*\*\*\*\*\*\*\*\*\*\*\*\*\*\*\*\*\*\*\*\*\*\*\*\*\*  $\star$  $\star$ \* INDEX TO OVERLY COMPLEX SEGMENTS \*  $\ddot{\bullet}$  $\star$ \*\*\*\*\*\*\*\*\*\*\*\*\*\*\*\*\*\*\*\*\*\*\*\*\*\*\*\*\*\*\*\*\*\*\*\*\*

**CFG, INC. AN AUTOMOBILE CRUISE CONTROL EXAMPLE PAGE 25.001 21 Jan 92 INDEX TO OVERLY COMPLEX SEGMENTS**

**INDEX TO OVERLY COMPLEX SEGMENTS --------------------------------**

**PAGE TYPE CX SEGMENT NAME ---- ---- -- ------------**

**(MAXIMUM ALLOWABLE COMPLEXITY = 6)**

 **10 FS 7 Control Speed**

CFG, INC. AN AUTOMOBILE CRUISE CONTROL EXAMPLE 21 Jan 92

PAGE 26

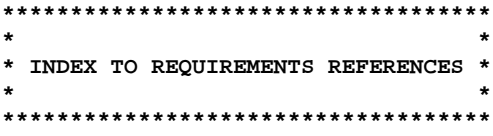

**CFG, INC. AN AUTOMOBILE CRUISE CONTROL EXAMPLE PAGE 26.001 21 Jan 92 INDEX TO REQUIREMENTS REFERENCES**

**INDEX TO REQUIREMENTS REFERENCES**

**--------------------------------**

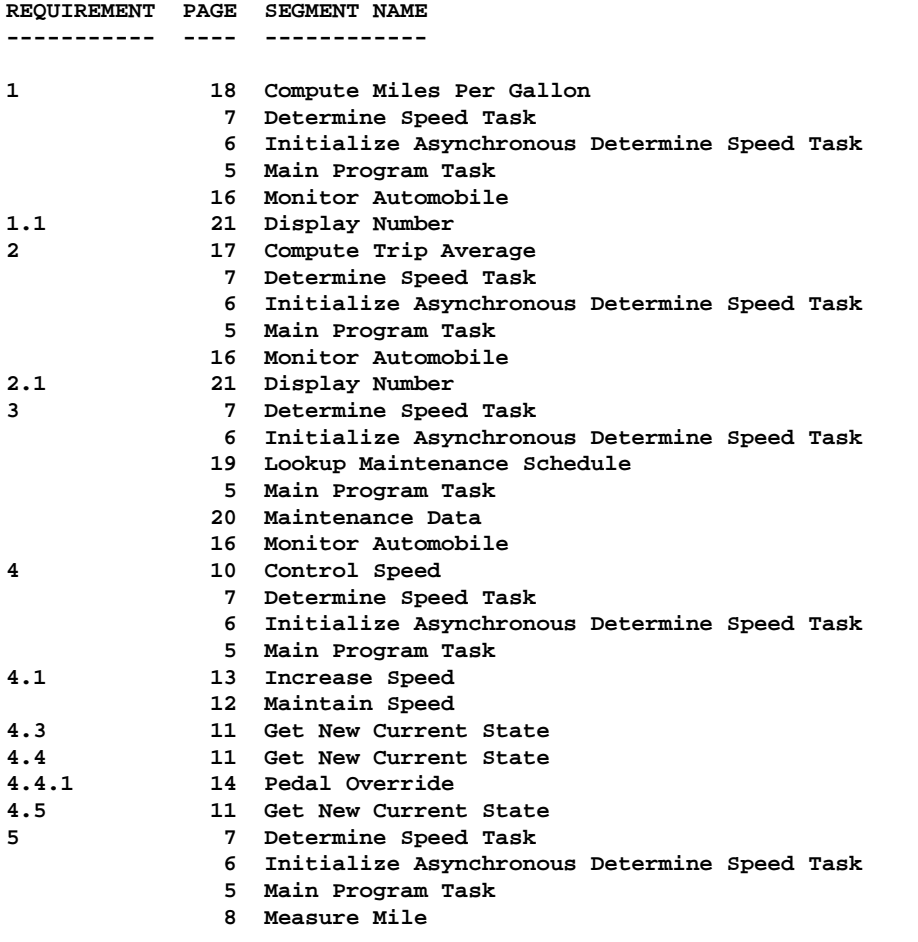

CFG, INC. AN AUTOMOBILE CRUISE CONTROL EXAMPLE<br>21 Jan 92 21 Jan 92

PAGE 27

\*\*\*\*\*\*\*\*\*\*\*\*\*\*\*\*\*\*\*\*\*\*\*\*\*  $\star$  $\star$  $\star$  $\rightarrow$ \*\*\*\*\*\*\*\*\*\*\*\*\*\*\*\*\*\*\*\*\*\*\*\*\*

**CFG, INC. AN AUTOMOBILE CRUISE CONTROL EXAMPLE PAGE 27.001 21 Jan 92 CALLS-IN-CONTEXT LIST CALLS-IN-CONTEXT LIST --------------------- F PAGE NAME / CALL - ---- ----------- 18 Compute Miles Per Gallon 16 compute miles per gallon 17 Compute Trip Average 16 compute trip average 10 Control Speed 5 control speed 7 Determine Speed Task 6 spawn determine speed task 21 Display Number (number) 17 display number ((trip\_mileage - current\_mileage) / (trip\_clock clock\_time)) 18 display number ((last\_fuel - current\_mileage) / fuel\_added) 11 Get New Current State 10 get new current state 13 Increase Speed 10 increase speed 6 Initialize Asynchronous Determine Speed Task 5 initialize asynchronous determine speed task 19 Lookup Maintenance Schedule 16 lookup maintenance schedule 5 Main Program Task 12 Maintain Speed 10 maintain speed 8 Measure Mile 5 measure mile 16 Monitor Automobile 5 monitor automobile 14 Pedal Override 10 elseif pedal override**
**\*\*\*\*\*\*\*\*\*\*\*\*\*\*\*\*\*\*\*\*\*\*\*\*\*\* \* \* \* END OF DESIGN DOCUMENT \* \* \* \*\*\*\*\*\*\*\*\*\*\*\*\*\*\*\*\*\*\*\*\*\*\*\*\*\***

**STATISTICS ----------**

**Maximum complexity measure (CX) is 7. 1 flow segment had a complexity greater than 6.**

**14 flow segments.**

**2047 lines in definition file(s). 302 lines in source file(s).**

**618 dictionary entries allocated. 2204 string segments allocated; 2083 in use.**

**65024 bytes of dynamic memory allocated.**

## **D.2 Source Listing**

The input lines which resulted in the design document of the preceding section are:

**%title An Automobile Cruise Control Example %sindex %dindex %rindex %stree %complexity %cic %kwv #{kw;spawn} %g Requirements %t Statement of Problem Design a combined automobile cruise control and trip computer with the following characteristics:**

- **1. Display Fuel Consumption Rate**
	- **1.1 Each time fuel is added, the driver enters the amount added and the system computes and displays the consumption.**
- **2. Display Average Speed**
	- **2.1 Each time the driver requests an average speed, the system displays the average speed since the "trip start".**
	- **2.2 The driver may set "trip start".**
- **3. Display Maintenance Messages**
	- **3.1 Oil and oil filter change every 5000 miles.**
	- **3.2 Air filter change every 10000 miles.**
	- **3.3 Major service every 15000 miles.**
	- **3.4 Display intermittent message 250 miles before service required.**
	- **3.5 Display continuous message 50 miles before service required.**
	- **3.6 The driver informs the system when service is completed.**
- **4. Control Cruising Speed**
	- **4.1 The system can control the throttle to maintain cruising speed. For simplicity, it is assumed that the brakes will never be needed for speed control.**
	- **4.2 The cruising speed is the speed the car is traveling when the cruise control is activated.**
	- **4.3 Activation and Deactivation**
		- **4.3.1 To activate the cruise control, the engine must be running and the car must be traveling 30 miles per hour or**

 **faster.**

- **4.3.2 The cruise control can be deactivated at any time.**
- **4.3.3 The cruise control is always deacti vated when the engine is turned off.**
- **4.4 Suspension and Resumption**
	- **4.4.1 Operation of the cruise control is temporarily suspended whenever the driver uses the accelerator or brake.**
	- **4.4.2 If the cruise control is suspended but has not been deactivated, the driver can tell the system to resume operation and it will return the car to the cruising speed.**
- **4.5 The driver can increase cruising speed by telling the system to increase speed and then telling it to stop increasing.**

#### **5. Calibration**

- **5.1 The system must maintain accurate mileage. This is done by periodic calibration.**
- **5.2 To calibrate the system, the car is driven over a measured mile and the driver informs the system at the beginning and the end.**
- **5.3 The cruise control must be off during calibration. %g Cruise Control and Monitoring %s Main Program Task**

```
%req 1;2;3;4;5
```

```
 initialize asynchronous determine speed task
 set current_state to inactive
 set within_mile to off
 do forever
         monitor automobile
         control speed
         measure mile
 enddo
```
**%s Initialize Asynchronous Determine Speed Task %req 1;2;3;4;5**

> **set last\_time to clock\_time set pulse\_counts\_per\_mile to a default value spawn determine speed task**

**%s Determine Speed Task %req 1;2;3;4;5**

> **do for each shaft\_rotation set current time to clock\_time set time per rotation to (current time - last\_time) set last\_time to current time set distance per rotation to (1/pulse\_counts\_per\_mile) set current\_speed to (distance per rotation/time per rotation) add distance per rotation to cummulative\_distance**

### **106 PDL/81 Design Language Reference Guide**

```
 if cummulative_distance is greater than one mile
                          increment current_mileage
                          subtract one mile from cummulative_distance
                 endif
         enddo
%s Measure Mile
%req 5
         if current_state is not inactive or engine_running is false
                 set within_mile to ignore
         elseif within_mile is off and measure_signal is on
                 set within_mile to on
                 reset pulse_counter
         elseif within_mile is on and measure_signal is on
                 if there has been a shaft_rotation
                          increment pulse_counter
                 endif
         elseif within_mile is on and measure_signal is off
                 set pulse_counts_per_mile to pulse_counter
                 set within_mile to off
         elseif measure_signal is off
                 set within_mile to off
         endif
%g Control Speed
%s Control Speed
%req 4
         if there is a driver_request
                 get new current state
         endif
         if current_state is inactive or engine_running is false
                 set desired_speed to zero
                 set current_state to inactive
         elseif pedal override
                 set current_state to suspended
         elseif brake_engaged is true
                 set current_state to suspended
         elseif current_state is cruising
                 maintain speed
         elseif current_state is accelerating
                 if current_speed is close to or above desired_speed
                         set current_state to cruising
                 else
                         increase speed
                 endif
         endif
%s Get New Current State
%req 4.3;4.4;4.5
         do case of driver_request
     increase_speed:
                 set desired_speed to infinity
                 set current_state to accelerating
     resume_speed:
                 if desired_speed is not zero or infinity
                          set current_state to accelerating
                 endif
    maintain_speed:
                 if current_speed is above 30 mph
                         set desired_speed to current_speed
```

```
 set current_state to cruising
                 else
                         set current_state to inactive
                 endif
     inactivate_cruise:
                 set current_state to inactive
         enddo
%s Maintain Speed
%req 4.1
         if current_speed is much above desired_speed
                 ..deceleration is needed
                 set throttle_position to closed
         else
                 set correction to current_speed - desired_speed
                 ..normal throttle position is a function of speed
                 set throttle_position the normal position plus
                         some function of correction
         endif
%s Increase Speed
%req 4.1
         ..normal throttle position is a function of speed
         ..acceleration is also a function of speed
         set throttle_position to normal position plus acceleration
%s Pedal Override
%req 4.4.1
         ..pedal_deflection is an input
         ..throttle_position is an output
         if pedal_deflection is greater than throttle_position
                 ..the driver is accelerating
                 return true
         else
                 return false
         endif
%g Monitor Automobile
%s Monitor Automobile
%req 1;2;3
         compute trip average
         lookup maintenance schedule
         compute miles per gallon
%s Compute Trip Average
%req 2
         if activate_trip_average
                 set trip_mileage to current_mileage
                 set trip_clock to clock_time
         elseif get_trip_average
                 display number ((trip_mileage - /
                         current_mileage) / (trip_clock - clock_time))
         endif
```
### **108 PDL/81 Design Language Reference Guide**

```
%s Compute Miles Per Gallon
%req 1
         if fuel_added
                 display number ((last_fuel - current_mileage) / fuel_added)
                 set last_fuel to current_mileage
         endif
%s Lookup Maintenance Schedule
%req 3
         if there is a maintenance_reset_command
                 determine maintenance_type from maintenance_reset_command
                 set last_reset for maintenance_type to current_mileage
         endif
         do for each maintenance_type ..oil_filter, air_filter, major_service
                 set miles_since_maintenance to (current_mileage /
                          - last_reset for maintenance_type)
                 set difference to (maintenance_interval for maintenance_type /
                          - miles_since_maintenance)
                 if difference is greater than 250
                         set maintenance_message of maintenance_type to off
                 elseif difference is greater than 50
                         set maintenance_message of maintenance_type to /
                                   intermittent
                 else
                         set maintenance_message of maintenance_type to on
                 endif
         enddo
%d Maintenance Data
%req 3
maintenance_type is oil_filter, air_filter, major_service
..the following items are arrays of maintenance_type
maintenance_message
maintenance_interval is 3000, 10000, 15000
last_reset
%s Display Number (number)
%req 1.1;2.1
         write the number in decimal to the display
```
# **Index**

% as command character 8 %BL command 15 %CDATA command 24 %CIC command 45 %CODE command 46 %CODEFILE command 46 %COMPLEXITY command 43 %CSTRING command 9 %D command 21 %DATA command 21 %DATACHAR command 20 %DATE command 40 %DCHAR command 20 %DINDEX command 48 %DSCHAR command 19 %E command 33 %EJECT command 18 %EXTERNAL command 33 %FILL command 16 %G command 11 %GROUP command 11 %HEADING command 18 %INCLUDE command 8 %KWFONT command 27 %KWV command 45 %KWVC command 45 %LCASE command 26 %LE command 15, 16 %LNO command 42 %MAJORHEADING command 18 %MC command 42 %NEED command 17 %NL command 15 %NOCDATA command 24 %NOCIC command 45 %NOCOMPLEXITY command 44 %NODINDEX command 48 %NOFILL command 16

%NOKWV command 45 %NOLCASE command 26 %NOLNO command 42 %NORINDEX command 44 %NOSBOX command 41 %NOSDMODE command 22 %NOTREE command 47 %NOUSCORE command 27 %PROJECT command 40 %PTITLE command 39 %R command 44 %REQ command 44 %RINDEX command 44 %S command 23 %SBOX command 41 %SCASE command 26 %SDMODE command 21 %SECSTYLE command 41 %SECURITY command 40 %SEGMENT command 23 %SINDEX command 48 %SPACE command 17 %STREE command 47 %SUBHEADING command 18 %T command 13 %TAG command 37 %TEXT command 13 %TEXTF command 14 %TF command 14 %TITLE command 39 %TREE command 47 %UCASE command 26 %USCORE command 27 %VERB command 15 %VL command 15

( as initial comment string 9

\* as comment command character 8 . as initial comment string 9 / as continue character 7 2167 (DOD-STD) requirements tracking 44 : as label character 25 #{ special sequence 7  $\setminus$  as escape character 7  $\lambda^*$  as bullet character 7 \_ as initial data character 20 Abbreviated trees 47 Ada comment convention 10 Adding new keywords 25, 59 Advanced features 43 Alphabetic list of commands 55 Alternate source files 8 Argument counting 45 ASCII control codes 7 Automatic requirements tracking 44 Banners, security 40 BF text function 36 BFU text function 36 BFUC text function 36 BL command 15 Blank lines 13 Blank lines in flow segments 23 Blank, unpaddable 8 Blanks in flow segments 23 Body of design 6, 9 Body of flow segment 23 Boxes, segment<sup>9</sup> Boxes, special 41 Breaking a line 14 Bullet character 7, 14 Bullet lists 15 Calls-in-context index 6 Calls-in-context list 45, 49 CASE secondary keyword 30 CDATA command 24 Change bars 42 Characters, special 7 CIC command 45 Classes and codes for keywords 60 Code and design in the same file 46 CODE command 46 Code segments 46 Command lines 8 Command name 8 ment 43 43 D command 21 Data character 20 Data index 6 Data items 19 Date of listing 40 Design body 6, 9 Design date 40

CODEFILE command 46 Codes and classes for keywords 60 Command argument 8 Command character 8 Commands for complexity measure-Commands, alphabetic list 55 Commands, general formatting 17 Commands, heading 18 Commands, listing control 39 Commands, segment 9 Commands, vertical spacing 17 Comment command 8 Comment strings 9 Complex segment index 6 Complexity analysis 43 COMPLEXITY command 43 Complexity index 48 Complexity measurement commands Consistency checking 45, 49 Continuation of input lines 7 Continue character 7 CSTRING command 9 CYCLE keyword 30 CYCLE statement 30 Cyclomatic complexity 43 DATA command 21 Data item declaration 19 Data item declaration, explicit 21 Data item declaration, implicit 20 Data item index 48 Data item special characters 19 Data segments 6, 21 DATACHAR command 20 DATE command 40 DATE text function 35 DCHAR command 20 Declaration mode, normal 21 Declaration mode, special 21 Declaration of data items 19 Delimiting segments 9 Design and code in the same file 46 Design document style 3

Design format 5 Design table of contents 5 Design title 39 Design title page 5 DINDEX command 48 Display of segments 9 DO CASE construct 30 DO construct 28 DO FOR construct 30 DO FOREVER construct 30 DO keyword 28 DO UNTIL construct 29 DO WHILE construct 28 Document styles 2 DOD-STD 2167, requirements tracking 44 DSCHAR command 19 E command 33 EJECT command 18 ELSE keyword 27 ELSEIF keyword 27 Empty segments 9 ENDDO keyword 28 ENDIF keyword 27 ENDO keyword 28 Enhancement of flow figures 45 Enhancement of keywords 26 Error messages 51 Error messages, non-terminal 51 Error messages, terminal 52 Escape character 7 Expansion of tabs 7 Explicit data item declaration 21 EXTERNAL command 33 External segments 6, 33 Fatal error messages 52 FILL command 16 Final page of design 6 Flow figure enhancement 45 Flow segment body 23 Flow segment index 6, 48 Flow segment references 24 Flow segment statements 23 Flow segments 6, 23 Flow segments, special statements 25 FOR secondary keyword 30 FOREVER secondary keyword 30 Format of a design 5 Format of input 7 Formatted text segments 14 Formatting mode, initial 16 Formatting, general commands 17

Front matter 5 Functions, text 35 G command 11 General formatting commands 17 General information 5 GetCode number register 46 GROUP command 11 Groups 11 HEADING command 18 Heading commands 18 IF construct 27 IF keyword 27 IF secondary keyword 29, 30, 31 Implicit data item declaration 20 INCLUDE command 8 Including alternate source 8 Index of requirements 49 Index to data items 48 Index to flow segments 48 Index to requirements 44 Index, calls-in-context 6 Index, data 6 Index, flow segment 6 Index, overly complex segments 6 Index, requirements 6 Information, general 5 Initial formatting mode 16 Input format 7 Input line continuation 7 Input tab stops 7 Introduction 1 Invocation of PDL/81 7 Keyword classes and codes 60 Keyword definition placement 62 Keyword enhancement 26 Keywords 25 Keywords, adding 25, 59 KW text function 59, 60 KWFONT command 27 KWV command 45 KWVC command 45 Labels in flow segments 24 LCASE command 26 LE command 15, 16 Library of styles 2 Line breaks 14 Line numbers 42 Listing control commands 39 Listing date 40 Lists 14

Lists, bullet 15 Lists, numbered 15 Lists, verb 15 LNO command 42

MAJORHEADING command 18 MC command 42 McCabe, Thomas J. 43 Messages, error 51 Mode, normal declaration 21 Mode, special declaration 21

NEED command 17 NL command 15 NOCDATA command 24 NOCIC command 45 NOCOMPLEXITY command 44 NODINDEX command 48 NOFILL command 16 NOKWV command 45 NOLCASE command 26 NOLNO command 42 Non-terminal error messages 51 NORINDEX command 44 Normal declaration mode 21 NOSBOX command 41 NOSDMODE command 22 NOTREE command 47 NOUSCORE 27 Null segments 9 Numbered lists 15

Operation, overall 7 Other publications 2 Overall operation 7 Overly complex segments 48

Page head definition 39 PDL/74 1 Placement of keyword definitions 62 Primary keywords 25 Printers, serial 41 Processor reports 47 PROJECT command 40 PTITLE command 39 Publications, related 2

R command 44 Recursive references 47 REF text function 37 Reference recognition 24 Reference tree report 6 References and tags 36 References to flow segments 24 Related publications 2

Report, reference tree 6 Reports 6, 47 REQ command 44 Requirements index 6, 44, 49 Requirements tracking 44 RETURN keyword 31 RETURN statement 31 RINDEX command 44 Root segment 47 Running page head definition 39 S command 23 Sample design 63 SBOX command 41 SCASE command 26 SDMODE command 21 Secondary keywords 25, 60 SECSTYLE command 41 Security banners 40 Security banners, format 41 SECURITY command 40 Segment boxes 9 SEGMENT command 23 Segment commands 9 Segment delimiting 9 Segment display 9 Segment index 48 Segment reference trees 47 Segments, data 6, 21 Segments, external 6, 33 Segments, flow 6, 23 Segments, text 6, 13 Serial printers 41 Sheet numbers 40 Short boxes 41 Short trees 47 ShowCode number register 46 SINDEX command 48 SPACE command 17 Space, unpaddable 8 Special boxes 41 Special characters 7 Special characters in data items 19 Special declaration mode 21 Special statements in flow segments 25 Special trees 47 Standard error file 51 Statements in flow segments 23 Statistics 6 STREE command 47 Strings, comment 9 Style library 2 Style of design 2 SUBHEADING command 18

T command 13 Tab expansion 7 Tab stops, input 7 Table of contents 5 TAG command 37 Tags and references 36 Terminal error messages 52 TEXT command 13 Text functions 35 Text references 36 Text segments 6, 13 Text segments, formatted 14 Text segments, unformatted 13 TEXTF command 14 TF command 14 TITLE command 39 Title of the design 39 Title page 5 Tracking, requirements 44 TREE command 47 Trees 6 Trees, segment reference 47

UC text function 36 UCASE command 26 Underscoring keywords 27 Underscoring of text 36 UNDO keyword 29 UNDO statement 29 Unformatted text segments 13 Unpaddable space 8 UNTIL secondary keyword 29 US text function 36 USCORE command 27

VERB command 15 Verb lists 15 Vertical spacing commands 17 VL command 15

WHILE secondary keyword 28 White space 13 White space in commands 8